A product of eSignal, an Interactive Data company

| Version      | Date       |
|--------------|------------|
| eSignal 12.1 | March 2015 |

eSignal 12.1 introduces a host of new features and enhancements for active traders and investors. Below is a summary of the new features, enhancements and important bug fixes. For more detailed information about any of these features please visit the <u>eSignal KnowledgeBase</u> (kb.esignal.com).

See Appendix for 12.1 Update 1

### New Features

The following lists the major new features introduced in eSignal 12.1.

### Apps

### ETF Screener

The ETF Screener helps to find any exchange-traded product (ETFs, ETNs, commodity trusts etc.) across a wide range of search criteria such as fund structure, asset and sub-asset class, and sort by premiums and discounts, traded volume among other criteria.

|                                                                                                    |                          |      |              |                 |                                                |                | Downloa Downloa      | d Results<br>2/17/2015 |
|----------------------------------------------------------------------------------------------------|--------------------------|------|--------------|-----------------|------------------------------------------------|----------------|----------------------|------------------------|
| Saved Screens                                                                                                    |                          |      | <b>C</b> 117 | 4. 6            |                                                |                |                      |                        |
| ESIGNAL STRATEGY                                                                                                    | SCREENS                  |      | Currei       | ntly Screening: |                                                |                |                      | ear All                |
| SAVED SCREENS                                                                                                    |                          |      | 😢 Exc        | <u>change</u>   | S Fund Structure S Fund T                      | <u>/pe</u>     | 😂 <u>Asset Class</u> |                        |
| MyScreen                                                                                                    |                          |      | 😢 <u>Ma</u>  | nagement Fee    | <u>%</u>                                       |                |                      |                        |
|                                                                                                    |                          | Edit |              |                 |                                                |                |                      | Save                   |
|                                                                                                    |                          |      |              |                 |                                                |                |                      | _                      |
| <ul> <li>General Informat</li> </ul>                                                                                                    | tion                     |      | Add Se       | elected to Wate | chlist                                         |                |                      |                        |
| EXCHANGE                                                                                                    | _                        | 1457 | All Mat      | ching Results   | (80 Of 1661)                                   |                |                      |                        |
| BATS<br>NYSE                                                                                                    | NASDAQ                   |      | Select       | Fund Symbol     | Fund Name                                      | Inception Date | Management Fee %     | Exchange               |
| FUND STRUCTURE                                                                                                    |                          | 1455 |              | GSY             | Guggenheim Enhanced Short Duration ETF         | 2/12/2008      | 0.27                 | NYSE                   |
| ETF ETF                                                                                                    | ETN                      |      | >            | DIVY            | Reality Shares DIVS ETF                        |                | 0.85                 | NYSE                   |
| FUND TYPE                                                                                                    |                          | 112  | >            | GMMB            | Columbia Intermediate Municipal Bond ETF       | 1/29/2010      | 0.35                 | NYSE                   |
| Active<br>Passive                                                                                                    | Leveraged<br>Short       | 1    | >            | GMTB            | Columbia Core Bond ETF                         | 1/29/2010      | 0.35                 | NYSE                   |
| ASSET CLASS                                                                                                    |                          | 1461 | >            | HDGE            | AdvisorShares Ranger Equity Bear ETF           | 1/26/2011      | 1.88                 | NYSE                   |
| Blended                                                                                                    | Commodity                | /    |              | HYLD            | Peritus High Yield ETF                         | 11/30/2010     | 1.35                 | NYSE                   |
| Currency<br>Fixed Income                                                                                                    | 🗹 Equity<br>📝 Global Equ | ıity | >            | PHDG            | PowerShares S&P 500 Downside Hedged Portfolio  | 12/5/2012      | 0.39                 | NYSE                   |
| Global Fixed                                                                                                    |                          |      |              | WBIE            | WBI Large Cap Tactical Growth Shares           | 8/25/2014      | 1                    | NYSE                   |
| SUB ASSET CLASS                                                                                                    |                          | 0    |              | IBDD            | iShares iBonds Mar 2023 Corporate Term ETF     | 7/9/2013       | 0.1                  | NYSE                   |
| Agriculture Funds                                                                                                    |                          |      |              | RAVI            | FlexShares Ready Access Variable Income Fund   | 10/9/2012      | 0.25                 | NYSE                   |
| Basic Materials Fundamental Control Basic Materials Fundamental Control Basic Control Basic Contr |                          |      |              | ALD             | WisdomTree Asia Local Debt Fund                | 3/16/2011      | 0.55                 | NYSE                   |
| China Region Fund                                                                                                    |                          |      | >            | ELD             | WisdomTree Emerging Markets Local Debt Fund    | 8/9/2010       | 0.6                  | NYSE                   |
| Consumer Goods F                                                                                                    | unds                     |      |              | WBIH            | WBI Tactical High Income Shares                | 8/25/2014      | 1.08                 | NYSE                   |
| Consumer Services                                                                                                    |                          | -    | >            | ULST            | SPDR SSgA Ultra Short Term Bond ETF            | 10/9/2013      | 0.2                  | NYSE                   |
| MANAGEMENT FEE                                                                                                    |                          | 1642 |              | GTAA            | AdvisorShares Morgan Creek Global Tactical ETF | 10/25/2010     | 1.35                 | NYSE                   |
| 0.00                                                                                                    | 6.00                     | 0    |              | GVT             | Columbia Select Large Cap Value ETF            | 5/4/2009       | 0.79                 | NYSE                   |
| INCEPTION DATE                                                                                                    |                          | 0    |              | IEIL            | iShares Enhanced International Large-Cap ETF   | 2/25/2014      | 0.35                 | NYSE                   |
| After -                                                                                                    | [                        | 3    |              | RIGS            | RiverFront Strategic Income Fund               | 10/7/2013      | 0.22                 | NYSE                   |

Screens can be saved and the results can be easily added to a Watch List or exported to a spreadsheet.

A product of eSignal, an Interactive Data company

| Version      | Date       |
|--------------|------------|
| eSignal 12.1 | March 2015 |

### • ETF Liquidity Analyzer

The ETF Liquidity Analyzer provides a faceted view of an ETF's liquidity, including the liquidity of the ETF's underlying holdings. Traders can compare ETF volumes, spreads and premium/discounts across any U.S. listed exchange-traded product.

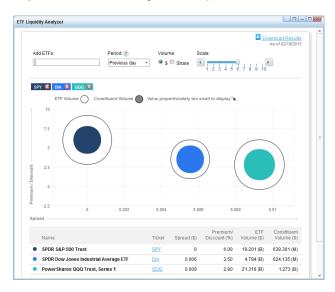

### • EZ Trade

The EZ Trade Suite of products helps users build their own option and equity trading systems that complement each other by:

- Helping to determine optimal option strategy, based on trending patterns discovered in EZ Signals Builder

- Allowing to leverage Buy/Sell signals for equity trading with selecting proper option actions based on unique analysis available in Option Matrix Analyzer and EZ Trade Builder.

- Enhanced, intuitive scanning tool for the Option markets to find unique opportunities to help the user become successful in trading.

| Ez Signals                                  | Build           | er              | Stock  Periods Of Profit Select         | (POP) System 💌  | White Backç   | ground 💽 |
|---------------------------------------------|-----------------|-----------------|-----------------------------------------|-----------------|---------------|----------|
| Periods Of Profit (PO                       | P) System       |                 | Recommendation: INTERN                  | TIONAL BUSINESS | MACHS         |          |
| Buy Signals High/Low                        | Stock S         | ymbol IBM       | Current System Positio                  | n               | Neutral       |          |
| POP1 POP2 Tolerance Ex                      | t               | History         | Closing Price: 02/19/20                 | 15              | 163.89        |          |
| 10 3 25 % 5                                 | 0 %             | 2 Years         | Entry Signals                           |                 | N/A           |          |
| 🖬 Signals 🗖 Back Test 🛛 Next D              | ay Watch List   | ALL 💌           |                                         |                 |               |          |
| Show Report                                 | Build Your Or   | wn Parameters 💌 |                                         |                 |               |          |
| Show Chart To view chart click on the butto | on and scroll d | own             |                                         |                 |               |          |
| Summary Back Test Report: 03/12/2013 - 0    | 2/19/2015       |                 | Track Record Report                     |                 | Closed        | Profit   |
| Indicator                                   | POP             | Buy/Hold        | 03/13/2013 Buy at:                      | 210.20 Exit if: | 208.43 212.06 | 1.86     |
| Profit                                      | 9.70            | -46.66          | 03/14/2013 Long from:                   | 210.20 Exit if: | 211.23 215.80 | 5.60     |
| Return on Investment                        | 10.67           | -44.32          | 03/15/2013 Long from:                   | 210.20 Exit if: | 214.82 214.92 | 4.62     |
| Annualized Return                           | 11.98           | -22.78          | Out at: 214.82                          |                 |               |          |
| Total Number of Trades                      | 69              | 1               | 03/20/2013 Buy at:                      | 214.45 Exit if: | 212.48 215.06 | 0.61     |
| Winning Percentage                          | 31.88 %         | 0.00            | 03/21/2013 Long from:<br>Out at: 212.96 | 214.45 Exit if: | 214.29 212.26 | -1.49    |
| Max Loss per Trade                          | -9.39           | -59.14          | 04/01/2013 Buy at:                      | 211.43 Exit if: | 209.41 212.38 | 0.95     |
| Max Profit per Trade                        | 12.42           | 5.25            | 04/02/2013 Long from:                   | 211.43 Exit if: | 210.91 214.36 | 2.93     |
| Avg. Loss per Trade                         | -1.34           |                 | 04/03/2013 Long from:                   | 211.43 Exit if: | 211.13 212.66 | 1.23     |
| Avg. Profit per Trade                       | 3.30            |                 | 04/04/2013 Long from:                   | 211.43 Exit if: | 211.63 211.31 | 0.20     |
| Days in Trades                              | 325             | 710             | Out at: 211.63                          |                 |               |          |
| Total Days in Period                        | 710             | 710             | 04/16/2013 Buy at:                      | 209.97 Exit if: | 207.94 212.00 | 2.03     |

A product of eSignal, an Interactive Data company

| Version      | Date       |
|--------------|------------|
| eSignal 12.1 | March 2015 |

### • Learning Markets

The Learning Markets ATA course is designed to provide a comprehensive, in depth and professional level understanding of technical analysis. It's not shaped around any specific trading methodology but rather aims to provide a life-long foundation for interpreting charts and recognizing patterns and trends. In order to insure that this course is comprehensive, the contents were modeled after the Market Technicians Association Chartered Market Technician (CMT) program

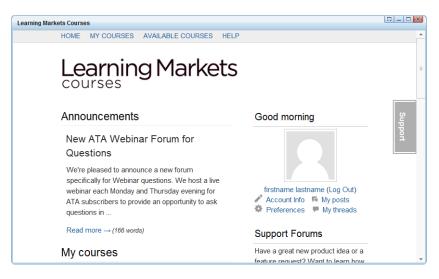

### OptionSamurai

OptionSamurai is an option tool designed to make you a better option trader. Everyday their servers scan and compare more than 1 million options and integrate them with data from various sources in order to help you find the best trades. They provide an easy-to-use and friendly interface to control and filter results and thus save you time when researching your positions. Their tool integrates option related data, fundamental data, technical data, corporate actions (dividends and earnings) and unique data.

|            | Covere  | ed Calls 🗸      | Controls Samu       | rais           | Results:         | 24      |         |             |       |
|------------|---------|-----------------|---------------------|----------------|------------------|---------|---------|-------------|-------|
| <b>Å</b> - | SAFE    | <b></b>         | HIGH YIELD          | <b>.</b>       | TRENDIN          | GUP     | 80      | UNDER 25\$  |       |
| 👘 G        | OLD DIG | Ger 🏌           | DIVIDEND<br>CAPTURE |                |                  |         |         |             |       |
| Ticker     | Price   | Strike          | Bid                 | Stock<br>Score | Annual<br>Return | IV Rank | о       | Exp. Date   | ATR   |
| AAPL 🗄     | 123.54  | 117.14 (-5.18%) | 7.9 (1.3%)          | • 8            | 13.53 %          | 74.0%   | 20356.0 | Apr 17 (35) | 2.07% |
| FSLR 🗄     | 60.6    | 57.5 (-5.12%)   | 4.6 (2.68%)         | • 7            | 27.93 %          | 24.0%   | 1069.0  | Apr 17 (35) | 3.14% |
| MU 🖪 🕓     | 28.715  | 27.0 (-5.97%)   | 1.82 (0.39%)        | <b>A</b> 8     | 20.36 %          | 78.5%   | 2797.0  | Mar 20 (7)  | 3.38% |
| MYL 🗄      | 59.76   | 55.0 (-7.97%)   | 5.5 (1.36%)         | • 7            | 14.22 %          | 95.5%   | 10990.0 | Apr 17 (35) | 3.06% |
| NEM 🖪      | 22.3    | 21.0 (-5.83%)   | 1.41 (0.53%)        | <b>A</b> 9     | 27.46 %          | 70.5%   | 1397.0  | Mar 20 (7)  | 3.81% |
| YHOO 🗄     | 42.87   | 40.0 (-6.69%)   | 3.4 (1.34%)         | • 8            | 14.0 %           | 21.5%   | 9513.0  | Apr 17 (35) | 2.12% |
| ABX 🗄      | 10.6    | 10.0 (-5.66%)   | 0.68 (0.81%)        | • 8            | 42.05 %          | 80.0%   | 15466.0 | Mar 20 (7)  | 4.53% |
| BMRN 🛨     | 123.46  | 115.0 (-6.85%)  | 9.1 (0.56%)         | • 7            | 29.18 %          | 100.0%  | 1258.0  | Mar 20 (7)  | 3.19% |
| CX 🗄       | 9.68    | 9.0 (-7.02%)    | 0.9 (2.51%)         | <b>A</b> 8     | 26.13 %          | 76.0%   | 5835.0  | Apr 17 (35) | 3.51% |
| GERN 🗄     | 4.34    | 4.0 (-7.83%)    | 0.4 (1.52%)         | • 7            | 79.41 %          | 35.0%   | 2639.0  | Mar 20 (7)  | 6.22% |
| ISIS 🖪     | 70.66   | 65.0 (-8.01%)   | 7.3 (2.59%)         | • 8            | 26.99 %          | 4.0%    | 1540.0  | Apr 17 (35) | 3.88% |
| KOS 🗄      | 8.14    | 7.5 (-7.86%)    | 0.8 (2.18%)         | <b>A</b> 7     | 22.73 %          | 79.5%   | 1339.0  | Apr 17 (35) | 3.81% |
| MPC 🗄      | 96.2    | 90.0 (-6.44%)   | 7.6 (1.58%)         | <b>A</b> 7     | 16.48 %          | 78.0%   | 9556.0  | Apr 17 (35) | 2.85% |
| MGM 🗄      | 19.41   | 18.0 (-7.26%)   | 1.69 (1.58%)        | <b>A</b> 7     | 16.48 %          | 73.5%   | 2276.0  | Apr 17 (35) | 3.19% |
| NLNK 🖪     | 50.56   | 45.0 (-11.0%)   | 11.1 (14.04%)       | <b>A</b> 7     | 146.41 %         | 94.0%   | 1110.0  | Apr 17 (35) | 4.87% |
| OCN 🗄      | 9.37    | 8.0 (-14.62%)   | 1.85 (6.38%)        | • 7            | 66.57 %          | 82.5%   | 1220.0  | Apr 17 (35) | 8.75% |
| TSEM 🗄     | 17.37   | 16.0 (-7.89%)   | 1.6 (1.46%)         | • 9            | 15.21 %          | 7.5%    | 3780.0  | Apr 17 (35) | 4.15% |
| UAL 🗄      | 67.57   | 64.0 (-5.28%)   | 3.85 (0.44%)        | • 8            | 22.91 %          | 56.0%   | 1401.0  | Mar 20 (7)  | 3.45% |
| WPX 🖪      | 10.91   | 10.0 (-8.34%)   | 1.6 (7.41%)         | • 10           | 77.29 %          | 89.0%   | 12408.0 | Apr 17 (35) | 5.77% |
| AUY 🗄 🛐    | 3.75    | 3.5 (-6.67%)    | 0.38 (3.86%)        | <b>A</b> 7     | 40.23 %          | 58.5%   | 3092.0  | Apr 17 (35) | 5.33% |

Version Date
eSignal 12.1 Date
March 2015

### Orca

Orca is an online option trading tool that is reactive, perceptive, and progressive. It prepares strategies that anticipate the demands of your trading and provides insights when asked.

| 9                        |
|--------------------------|
| <b>GET</b><br>Strategies |
|                          |

### PredictWallStreet

Founded in 2005, PredictWallStreet is the leading global online finance community dedicated to tracking and predicting changes in the stock market. Community members make stock predictions, track their own success rates, and compare their predictions with others' to improve their investment strategies. PredictWallStreet aggregates predictions to generate free, daily community sentiment graphs and forecasts. PredictWallStreet has processed millions of investor predictions making it a reliable and the longest standing, source of investor sentiment and daily trading insights.

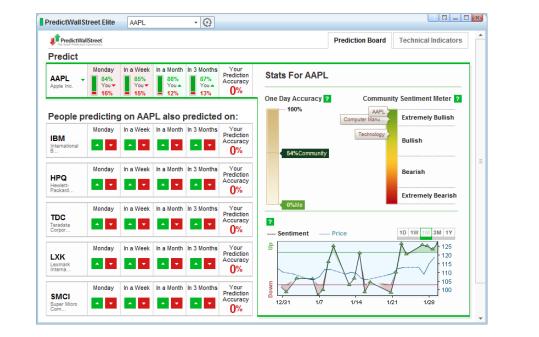

Copyright © 2015 eSignal

| Version      | Date       |
|--------------|------------|
| eSignal 12.1 | March 2015 |

#### Quadrant •

Quadrant provides an App for economic data and calendars. They provide over 400,000 US Economic events and Calendaring for free for all users of eSIgnal. They will also be releasing in 200 countries in eSignal as a paid service including international calendaring.

| Quadrant Pro                                                                                                    |                            |                                                                                                    |                                                            |
|----------------------------------------------------------------------------------------------------|----------------------------|----------------------------------------------------------------------------------------------------|------------------------------------------------------------|
|                                                                                                    |                            |                                                                                                    | n test                                                     |
| Key Indicators     G MyDet                                                                                                    |                            |                                                                                                    |                                                            |
| Key Indicato<br>Curated for 202 countr                                                                                                    |                            | Search                                                                                                    | ٩                                                          |
| 🚔 🕘 🚔                                                                                                    |                            |                                                                                                    | tors.                                                      |
| Key indicators         )         All series fr           CPI         )         CPI         CPI                                                                                                    |                            |                                                                                                    |                                                            |
| PCL Price index > PCL Price index > PCL Price in |                            |                                                                                                    | ⊕ Add up to 3 Series                                       |
| Economic Cal                                                                                                    |                            | Most Popu<br>New to Quadrant? This is a g                                                                                           |                                                            |
| Track weekly and daily rel                                                                                                    | eases.<br>THU FRI<br>19 20 | start.<br>1. 10-Year Treasury rate 4. Real GDP Growth<br>2. Unemployment Rate 5. Housing Starts<br>3. CPI Inflation 6. Federal Debt | 7. M2 Money Supply<br>8. Industrial Production<br>And More |
| Construction I I I<br>Induct Reserve &<br>Money -                                                                                                    |                            |                                                                                                    |                                                            |

#### Seeking Alpha •

Seeking Alpha unlocks the world's investing insight and makes it accessible to anyone actively seeking new ideas.

| RLI declares \$0.<br>16:47:46 - RLI - by See             |                                                                                             |        |
|----------------------------------------------------------|---------------------------------------------------------------------------------------------|--------|
| Primerica declar<br>16:46:57 - PRI - by See              | es \$0.16 dividend<br>eking Alpha                                                           |        |
| Multi-Fineline Ele                                       | ectronix beats by \$0.01, beats on revenue Seeking Alpha                                    |        |
| More on Kite Rea<br>16:46:28 - KRG - by S                |                                                                                             |        |
|                                                          | going Stimulus Bubble<br>HEDJ HEWG EWG EWL VGK FXC FXE FXA FXB FXY UUP FXF - by Gary Gordon |        |
| ePlus beats by \$<br>16:45:46 - PLUS - by S              | 0.23, beats on revenue<br>Seeking Alpha                                                     |        |
| GoPro +3.8% aft<br>16:45:35 - GPRO - by 3                |                                                                                             |        |
| Eagle Materials of 16:45:22 - EXP - by Se                | declares \$0.10 dividend                                                                    |        |
| Industrias Bacho<br>Transcript<br>16:45:13 - IBA - by SA | oco's (IBA) CEO Rodolfo Ramos on Q4 2014 Results - Earning                                  | s Call |
| SciQuest EPS in<br>16:44:53 - SQI - by Se                | n-line, beats on revenue                                                                    |        |

A product of eSignal, an Interactive Data company

| Version      | Date       |
|--------------|------------|
| eSignal 12.1 | March 2015 |

### • Two Margins

Two Margins allows users to tap into the wisdom of the crowds and get financial insight. Traders can easily access SEC filings for the companies they follow, post notes (annotations) on those documents, and read and discuss notes posted by other traders. Any part of the document, from a single number in a financial statement to a whole paragraph, can be annotated. Collaborative annotations help traders extract key insights from complex SEC filings faster and more easily.

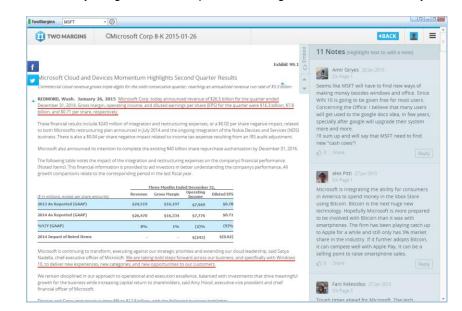

### WhisperNumber

WhisperNumber collects crowd data on pricing and earnings to provide predictive indicators in their App. WhisperNumber.com has put together those companies most likely to see price volatility according to whether or not they beat or miss the whisper. These companies have a high probability of positive price movement following the earnings report if they beat the whisper number, and negative price movement if they miss the whisper number.

| WhisperNumber                                                                                | r.com KRFT                                                                 |                                                                     | - @                                                                                                    |                                            |                      |                                                                    |                                                                      |
|----------------------------------------------------------------------------------------------|----------------------------------------------------------------------------|---------------------------------------------------------------------|----------------------------------------------------------------------------------------------------|--------------------------------------------|----------------------|--------------------------------------------------------------------|----------------------------------------------------------------------|
| Upcoming Report:<br><u>AKR</u>                                                               | s: <u>AMAT</u> <u>CSC</u>                                                  | : <u>0 tsla i</u>                                                   | NVDA <u>CTL K</u>                                                                                                    | <u>PNK KRF</u>                             | <u>T</u> <u>ZNGA</u> | <u>GRPN</u> <u>SJM</u>                                             | <u>A ADI EXC</u>                                                     |
| KRAFT FOODS                                                                                  | INC. (KRFT)                                                                |                                                                     |                                                                                                    |                                            |                      |                                                                    |                                                                      |
| Earnings Date<br>February 12 20                                                              |                                                                            |                                                                     | hisper Number<br>\$0.74                                                                                                    | Wall Stree<br>\$0.73                       | t Act<br>\$-         |                                                                    |                                                                      |
| Enter Your Whis                                                                              | sper                                                                       |                                                                     |                                                                                                    |                                            |                      |                                                                    |                                                                      |
|                                                                                              | Submit                                                                     |                                                                     |                                                                                                    |                                            |                      |                                                                    |                                                                      |
|                                                                                              |                                                                            |                                                                     |                                                                                                    |                                            |                      |                                                                    |                                                                      |
| Post Earnings P                                                                              | rice Movemen                                                               | t Analysis                                                          |                                                                                                    |                                            |                      |                                                                    |                                                                      |
| 5                                                                                            | eat Whisper                                                                | Met Whis                                                            | sper Missed                                                                                                    | l Whisper                                  | Ov                   | verall Avg.                                                        | Recent Quarter                                                       |
|                                                                                              | (13 atrs)                                                                  | (2 gtrs                                                             | s) (8                                                                                                    | atrs)                                      | (ign                 | ore whisper)                                                       | (actual move)                                                        |
|                                                                                              |                                                                            |                                                                     | · · · · · · · · · · · · · · · · · · ·                                                                                                    |                                            |                      | 1 1                                                                | (,                                                                   |
| 1-day:                                                                                       | 0.07%                                                                      | -1.069                                                              | % -0                                                                                                    | .79%                                       |                      | -0.18%                                                             | +1.7%                                                                |
| 1-day:<br>5-day:                                                                             | 0.07%                                                                      | -1.069                                                              |                                                                                                    | .79%<br>32%                                |                      | -0.18%<br>0.37%                                                    |                                                                      |
|                                                                                              |                                                                            |                                                                     | % 0.                                                                                                    |                                            |                      |                                                                    | +1.7%                                                                |
| 5-day:                                                                                       | 1.04%                                                                      | -1.099                                                              | % 0.<br>% 1.                                                                                                    | 32%                                        |                      | 0.37%                                                              | +1.7%                                                                |
| 5-day:<br>10-day:                                                                            | 1.04%<br>1.04%                                                             | -1.099<br>-2.139                                                    | % 0.<br>% 1.<br>% 2.                                                                                                    | 32%<br>50%                                 |                      | 0.37%<br>0.47%                                                     | +1.7%<br>+4.4%<br>+4.8%                                              |
| 5-day:<br>10-day:<br>20-day:<br>30-day:                                                      | 1.04%<br>1.04%<br>1.82%<br>3.40%                                           | -1.099<br>-2.139<br>-3.299                                          | % 0.<br>% 1.<br>% 2.                                                                                                    | 32%<br>50%<br>39%                          |                      | 0.37%<br>0.47%<br>0.80%                                            | +1.7%<br>+4.4%<br>+4.8%<br>+7.2%                                     |
| 5-day:<br>10-day:<br>20-day:<br>30-day:<br>Whisper & Earn                                    | 1.04%<br>1.04%<br>1.82%<br>3.40%                                           | -1.099<br>-2.139<br>-3.299<br>0.329                                 | % 0.<br>% 1.<br>% 2.<br>% 3.                                                                                                    | 32%<br>50%<br>39%<br>28%                   |                      | 0.37%<br>0.47%<br>0.80%<br>1.56%                                   | +1.7%<br>+4.4%<br>+4.8%<br>+7.2%<br>+8.1%                            |
| 5-day:<br>10-day:<br>20-day:<br>30-day:<br>Whisper & Earn<br>Earnings Date                   | 1.04%<br>1.04%<br>1.82%<br>3.40%<br>ings History<br>e Tir                  | -1.099<br>-2.139<br>-3.299<br>0.329                                 | % 0.<br>% 1.<br>% 2.<br>% 3.<br>Whisper Number                                                                                                 | 32%<br>50%<br>39%<br>28%<br>Actual         | B/M/M                | 0.37%<br>0.47%<br>0.80%<br>1.56%<br><b>1-day Reaction</b>          | +1.7%<br>+4.4%<br>+4.8%<br>+7.2%<br>+8.1%<br>5-day Reaction          |
| 5-day:<br>10-day:<br>20-day:<br>30-day:<br>Whisper & Earn<br>Earnings Date<br>October 29 201 | 1.04%<br>1.04%<br>1.82%<br>3.40%<br>ings History<br>e Tir<br>14 After Mark | -1.099<br>-2.139<br>-3.299<br>0.329<br>0.329                        | 0         0.           %         0.           %         1.           %         2.           6         3.           Whisper Number         0.75 | 32%<br>50%<br>39%<br>28%<br>Actual<br>0.74 | B/M/M<br>Miss        | 0.37%<br>0.47%<br>0.80%<br>1.56%<br><b>1.day Reaction</b><br>1.68% | +1.7%<br>+4.4%<br>+4.8%<br>+7.2%<br>+8.1%<br>5-day Reaction<br>4.40% |
| 5-day:<br>10-day:<br>20-day:<br>30-day:<br>Whisper & Earn<br>Earnings Date                   | 1.04%<br>1.04%<br>1.82%<br>3.40%<br>ings History<br>e Tir<br>14 After Mark | -1.099<br>-2.139<br>-3.299<br>0.329<br>0.329                        | % 0.<br>% 1.<br>% 2.<br>% 3.<br>Whisper Number                                                                                                 | 32%<br>50%<br>39%<br>28%<br>Actual         | B/M/M                | 0.37%<br>0.47%<br>0.80%<br>1.56%                                   | +1.7%<br>+4.4%<br>+4.8%<br>+7.2%<br>+8.1%<br>5-day Reaction          |
| 5-day:<br>10-day:<br>20-day:<br>30-day:<br>Whisper & Earn<br>Earnings Date<br>October 29 201 | 1.04%<br>1.04%<br>1.82%<br>3.40%<br>e Tir<br>14 After Mark<br>After Mark   | -1.099<br>-2.139<br>-3.299<br>0.329<br>ne<br>ket Close<br>ket Close | 0         0.           %         0.           %         1.           %         2.           6         3.           Whisper Number         0.75 | 32%<br>50%<br>39%<br>28%<br>Actual<br>0.74 | B/M/M<br>Miss        | 0.37%<br>0.47%<br>0.80%<br>1.56%<br><b>1.day Reaction</b><br>1.68% | +1.7%<br>+4.4%<br>+4.8%<br>+7.2%<br>+8.1%<br>5-day Reaction<br>4.40% |

A product of eSignal, an Interactive Data company

| Version      | Date       |
|--------------|------------|
| eSignal 12.1 | March 2015 |

### **Add-On Studies**

### Nison CandleCharts

This innovative indicator helps you instantly find Steve Nison's favorite candle patterns in your markets, saves you hours of research time, and potentially boosts your trading profits immediately.

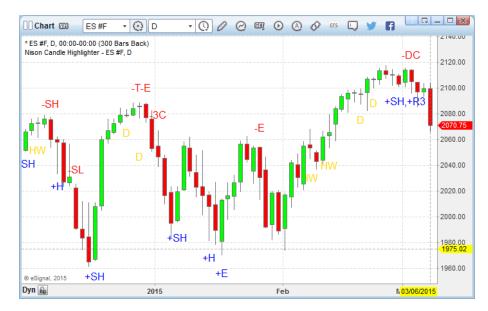

### • Day Trade Warrior

The Warrior Reversal Indicator is designed to pin point stocks trading at extreme highs or lows. Stocks trading at these extremes are often good candidates for a reversal. The notable indicators of a pending reversal are a candle outside the Bollinger Bands, a 10 period Bollinger Band crossing a 20 period Bollinger Band and an RSI condition above 80 or below 20.

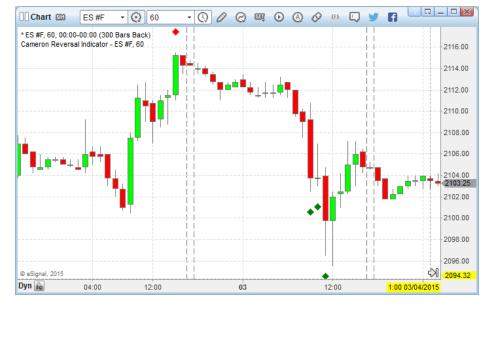

A product of eSignal, an Interactive Data company

| Version      | Date       |
|--------------|------------|
| eSignal 12.1 | March 2015 |

### • JD Trading Systems

The "Scoupe" Indicator is designed to identify entry points for trades in the primary direction of the market trend, keeping you out of the sideways markets. Scoupe methodology is built on the premise that one of the key characteristics of successful trading "edges" is that they incorporate another time frame other than the one providing the "set up". To accomplish this we do not go to a higher time frame to permission the trade, but rather to a lower time frame, to execute an entry.

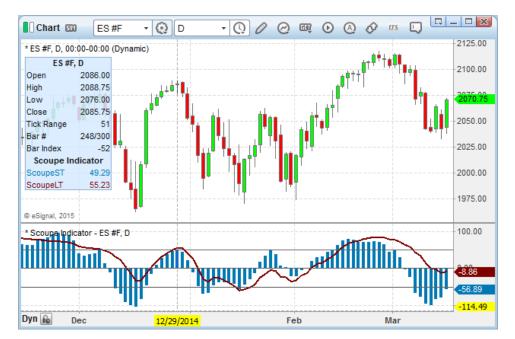

### Shift Theory

Shift Theory<sup>™</sup> is a new category or class of technical analysis. The Shift Theory<sup>™</sup> approach is a logical way of analyzing how price change should be measured on charts. What it does is it takes all of a data that is provided by a bar chart and breaks it down into three measurements or Shifts Theory Ratios<sup>™</sup>.

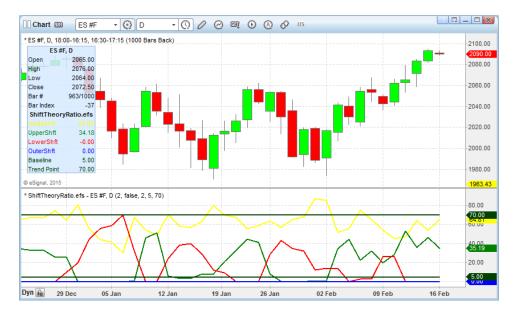

Copyright © 2015 eSignal

A product of eSignal, an Interactive Data company

| Version      | Date       |
|--------------|------------|
| eSignal 12.1 | March 2015 |

### TimeTradingRoom

The TimeTradingRoom<sup>™</sup> Breakout Indicator identifies key breakout trades at SPECIFIC TIMES around the clock, drawing support and resistance lines and an arrow at the suggested entry point.

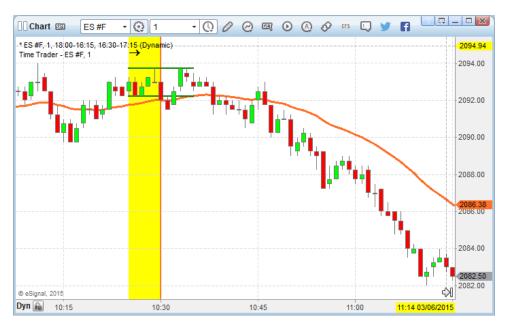

### TradersCoach

ART acronym for "Applied Reality Trading" – developed by Bennett McDowell - is a powerful software tool that identifies high probability entries and exits into the market in addition to giving you effective risk control. It works on ALL Markets and ALL Time frames and is used by traders from active investors to hedge fund managers alike in over 60 countries around the world since 2003.

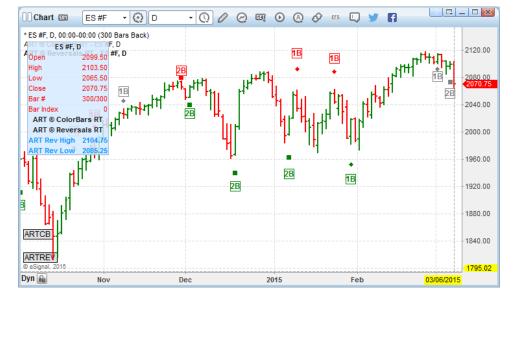

A product of eSignal, an Interactive Data company

| Version      | Date       |
|--------------|------------|
| eSignal 12.1 | March 2015 |

### **Built-in Studies**

### Ichimoku Kinko Hyo

The Ichimoku Kinko Hyo (One Glance Equilibrium Chart) was developed by Goichi Hosoda. It is an easy to understand yet multifaceted indicator that defines support and resistance, the trend, its direction and momentum thereby providing potential trading opportunities all within a single comprehensive view.

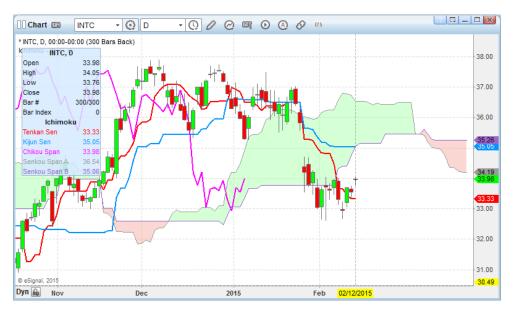

- Smoothed Moving Average (also available as EFS function)
- Historical Volatility (also available as EFS function)
- Moving Standard Deviation (also available as EFS function)
- Smoothed Oscillator (also available as EFS function)

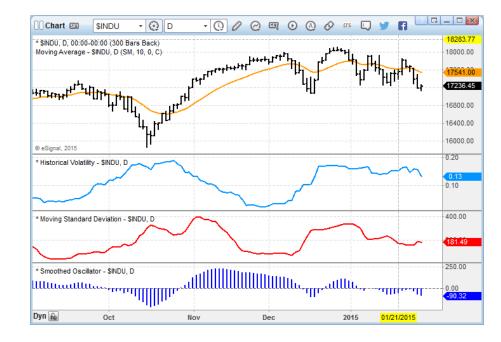

A product of eSignal, an Interactive Data company

| Version<br>eSignal 12 1 | Date       |
|-------------------------|------------|
|                         | March 2015 |

### **Quote Board**

The Quote Board provides a condensed view of the OHLC and of any other available field on stocks, commodities, futures, spreads and options. Each cell can optionally also display the Thermometer indicator which highlights the relative trading range for that day with the inside bar dynamically updating to reflect the current price.

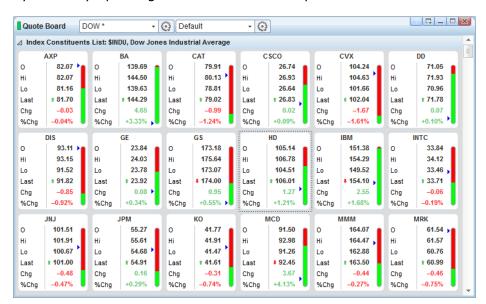

### **Futures Board**

Similar in concept to the Quote Board, this window displays the current prices of the front month and a user specified number of forwards of Futures contracts.

| Futu           | res Board               | Sym            | ibol List | * •                | $\odot$        |          |                  |        |    |                         |
|----------------|-------------------------|----------------|-----------|--------------------|----------------|----------|------------------|--------|----|-------------------------|
| Equ            | ity Index Fu            | tures          |           |                    |                |          |                  |        |    |                         |
|                | ES #F                   |                |           | YM #F              |                |          | NQ #F            |        |    | AX 1!-DT                |
| H5             | <b>t</b> 2097.50        | 1.00           | H5        | <b>t</b> 18097     | 11             | H5       | <b>* 4447.75</b> | 3.50   | H5 | <b>* 11437.50</b> 60.50 |
| M5             | <b>1</b> 2089.75        | 1.00           | M5        | 18026              | 20             | M5       | 4441.00          | 3.00   | M5 | <b>* 11452.00</b> 59.00 |
| U5             | 2083.75                 | 1.75           | U5        | 17916              | -99            | U5       | 4430.75          | -12.50 | U5 | 11437.50 41.00          |
| Z5             | 2075.50                 | -8.50          | Z5        | 17834              | -99            | Z5       | 4431.25          | -12.50 |    |                         |
| H6             | 2070.25                 | -8.50          |           |                    |                | H6       | 4431.25          | -12.50 |    |                         |
|                |                         |                |           |                    |                |          |                  |        |    |                         |
| Ene            | rgy Futures             | 5              |           |                    |                |          |                  |        |    |                         |
|                | CL #F                   |                |           | BRN 1!-ICE         |                |          | NG #F            |        |    | HO #F                   |
| J5             | <b>t</b> 51.69          | 0.16           | 5J        | <b>t</b> 60.48     | -0.07          | J5       | <b>t</b> 2.770   | 0.001  | J5 | t 1.8928 -0.0085        |
| <b>K</b> 5     | \$ 53.19                | -0.04          | 5K        | <b>4</b> 61.08     | -0.13          | K5       | <b>t</b> 2.804   | -0.002 | K5 | <b>↓</b> 1.8715 _0.0071 |
| NJ             |                         |                |           |                    |                |          |                  |        | M5 | 1.8735 -0.0069          |
|                | \$ 54.43                | -0.12          | 5M        | 1 61.92            | -0.15          | M5       | 2.851            | 0.006  | MO | 1.0755 -0.0005          |
| M5             | <b>↓</b> 54.43<br>55.53 | -0.12<br>-0.21 | 5M<br>5N  | t 61.92<br>t 62.75 |                | M5<br>N5 | 2.851<br>2.903   | 0.006  | N5 | 1.8913 0.0014           |
| M5<br>N5<br>Q5 | 55.53                   |                |           |                    | -0.17          |          |                  |        |    |                         |
| W5             | 55.53                   | -0.21<br>-0.31 | 5N        | t 62.75            | -0.17<br>-0.18 | N5       | 2.903            | 0.007  | N5 | 1.8913 0.0014           |

| Version      | Date       |
|--------------|------------|
| eSignal 12.1 | March 2015 |

### **Forex Trader**

The Forex Trader is designed specifically for currency traders. It displays price quotes, High/Low information and open positions (size and profit/loss) in a compact and efficient format.

| Forex Trader FOREX *         | - @                               |                                          |                                 |  |  |
|------------------------------|-----------------------------------|------------------------------------------|---------------------------------|--|--|
| eSignal Paper Trading        | 0                                 | ]                                        |                                 |  |  |
| ⊿ Europe                     |                                   |                                          |                                 |  |  |
| EUR A0-FX                    |                                   | CHF A0-FX  Low: 0.92220 27 High: 0.92380 | RUB A0-FX                       |  |  |
| 1.13269 ↓1.13276             | +1.5073 +1.5075                   | ★0.92258 +0.92285                        | 68.43 <b>75</b> 68.96 <b>56</b> |  |  |
| No Working Positions         | No Working Positions              | No Working Positions                     | No Working Positions            |  |  |
| ⊿ Asia / Pacific             |                                   |                                          |                                 |  |  |
| AUD A0-FX                    | NZD A0-FX                         | JPY A0-FX                                |                                 |  |  |
| Low: 0.77600 7 High: 0.77870 | Low: 0.72811 16 High: 0.72847     | Low: 118.251 5 High: 118.461             | Double-click This Cell          |  |  |
| ∎0.77818 ∎0.77825            | •0.727 <b>82</b> •0.727 <b>98</b> | <b>118.408 118.413</b>                   | To Add a Symbol                 |  |  |
| No Working Positions         | No Working Positions              | No Working Positions                     |                                 |  |  |

### **Market Screener Plus**

- **New exchanges** More than 20 new exchanges from across the world are now available to the Market Screener Plus.
- New Text view mode •

The advanced and intuitive interface, of the Market Screener Plus is now even easier to use with the addition of the Text view mode.

Additionally all the settings for the Bar Values, Technical studies and Expressions are now color-coded to make them instantly identifiable.

| Market Screener                          | Plus 5 day Vo cre               | ase* 🛛 😥 🔲 📫                    |                           |                           | 2                      |
|------------------------------------------|---------------------------------|---------------------------------|---------------------------|---------------------------|------------------------|
| Enter Name                               |                                 |                                 | bols where the daily Vo   | lume of each of the prece | eding 5 days           |
| Symbols                                  | has                             | been decreasing                 |                           |                           |                        |
| New Expression                           | Ex                              | changes NASD NYSE               |                           |                           | ×                      |
| □ Bar Values                             |                                 | Volume Daily 1 Bar(s)           | Back less than Volu       | ime Daily 2 Bar(s) Back   | ×                      |
| S Fundamental                            |                                 |                                 |                           |                           |                        |
| Technical                                |                                 | Volume Daily 2 Bar(s)           | Back less than Volu       | ime Daily 3 Bar(s) Back   | ×                      |
| <ul> <li>Expression Templates</li> </ul> |                                 | Volume Daily 3 Bar(s)           | Back less than Volu       | ime Daily 4 Bar(s) Back   | ×                      |
|                                          |                                 | Volume Daily 4 Bar(s)           | Back less than Volu       | ime Daily 5 Bar(s) Back   | ×                      |
|                                          |                                 | Volume Daily 5 Bar(s)           | Back less than Volu       | ime Daily 6 Bar(s) Back   | ×                      |
|                                          | Add Criterion                   |                                 |                           |                           |                        |
| _                                        | You o                           | an change view mode in th       | ne Application Properties | Currently Traded On       | Ily Scan               |
| Symbol (16)                              | Open                            | High                            | Low                       | Last                      | Volume (To             |
| SBB                                      | 19.66                           | 20.10                           | 19.66                     | 20.10                     | 4.43K                  |
| YBE                                      | 11.07                           | 11.75                           | 10.67                     | 11.10                     | 24.6K                  |
| ML                                       | 18.75                           | 19.03                           | 18.63                     | 18.66                     | 3.49K                  |
| IVE                                      | 33.97                           | 34.44                           | 33.62                     | 34.27                     | 592K                   |
| SMK                                      | 45.28                           | 45.28                           | 44.69                     | 45.16                     | 7.27K                  |
| IMHC                                     | 19.65                           | 20.00                           | 19.54                     | 20.00                     | 390K                   |
|                                          | 10.00                           | 20.00                           |                           |                           |                        |
| IBHT                                     | 80.50                           | 80.51                           | 79.54                     | 80.15                     | 746K                   |
| IBHT<br>.NN                              |                                 |                                 | 79.54<br>84.32            | 80.15<br>87.94            | 746K<br>82.8K          |
|                                          | 80.50                           | 80.51                           |                           |                           |                        |
| .NN                                      | 80.50<br>84.91                  | 80.51<br>87.94                  | 84.32                     | 87.94                     | 82.8K                  |
| .NN<br>.TC                               | 80.50<br>84.91<br>47.94         | 80.51<br>87.94<br>48.04         | 84.32<br>47.19            | 87.94<br>47.92            | 82.8K<br>135K          |
| .NN<br>.TC<br>MDR                        | 80.50<br>84.91<br>47.94<br>2.22 | 80.51<br>87.94<br>48.04<br>2.23 | 84.32<br>47.19<br>2.13    | 87.94<br>47.92<br>2.15    | 82.8K<br>135K<br>6.10M |

| Version      | Date       |
|--------------|------------|
| eSignal 12.1 | March 2015 |

### **Facebook and Twitter integration**

It is now possible to interact directly with Facebook and Twitter from the Chart, Market Profile and Screen Capture.

| Chart         | TWTR          | - 😧 W         | - 0, | 10 | œŢ | • | Ø | Q 🎔 | A l |       |
|---------------|---------------|---------------|------|----|----|---|---|-----|-----|-------|
| * TWTR, W, 00 | 0:00-00:00 (3 | 00 Bars Back) |      |    |    |   |   |     |     | 00.00 |

### **Symbol Search**

The Symbol Search window has been completely redesigned making it easier to use and more informative as it now provides a detailed view of all facets of a search. This new functionality also offers the possibility of refining any search by searching further within its results.

|                                         | Reset 🗸             | J            |                                                | S |
|-----------------------------------------|---------------------|--------------|------------------------------------------------|---|
| Classification (68)                     | Symbol              | Type Ex      | Description                                    |   |
| Currency (663)                          | IBM                 | Stock NYSE   | INTERNATIONAL BUSINESS MACHS                   |   |
| Exchange (754)                          | IBM-SWX             | Stock SWX    | IBM                                            |   |
| Africa Stocks and Futures (13)          | IBM-LON             | Stock LON    | INTERNATIONAL BUSINESS MACHINE                 |   |
| Asia / Pacific Stocks & Indices (2)     | IBM-FRA             | Stock DBG    | INTL BUS. MACH. DL-                            |   |
| Deutsche Boerse, Euronext, LSE (496)    | IBMF                | Exch-Tr ARCX | ISHARES IBONDS SEP 2017 AMT-FREE MUNI BOND ETF |   |
| S Europe Futures (22)                   | IBME                | Exch-Tr ARCX | ISHARES IBONDS SEP 2016 AMT-FREE MUNI BOND ETF |   |
| Foreign Exchange, Bonds and Money Rates | IBMD                | Exch-Tr ARCX | ISHARES IBONDS SEP 2015 AMT-FREE MUNI BOND ETF |   |
| Mexico / So. America Securities (6)     | IBMG                | Exch-Tr ARCX | ISHARES IBONDS SEP 2018 AMT-FREE MUNI BOND ETF |   |
| Other Europe Stocks & Indices (52)      | IBMH                | Exch-Tr ARCX | ISHARES IBONDS SEP 2019 AMT-FREE MUNI BOND ETF |   |
| ∠ □ U.S. Equities (71)                  | IBMI                | Exch-Tr ARCX | ISHARES IBONDS SEP 2020 AMT-FREE MUNI BOND ETF |   |
| NYSE MKT LLC (fka AMEX) (6)             | IBM1C Z4:IBM1CH5-1C | Spreads ONE  | SPREAD                                         |   |
| ARCA Listed (ARCX) (6)                  | IBM1C Z4:IBM1CF5-1C | Spreads ONE  | SPREAD                                         |   |
| NASDAQ (2)                              | IBM1C F5:IBM1CM5-1C | Spreads ONE  | SPREAD                                         |   |
| New York Stock Exchange (57)            | IBM1C F5:IBM1CH5-1C | Spreads ONE  | SPREAD                                         |   |
|                                         | IBM1C G5:IBM1CM5-1C | Spreads ONE  | SPREAD                                         |   |
| △ [] U.S. Futures (32)                  | IBM1C F5:IBM1CG5-1C | Spreads ONE  | SPREAD                                         |   |
| One Chicago Single Stock Futures (32)   | IBM1C M5:IBM1CU5-1C | Spreads ONE  | SPREAD                                         |   |
| U.S. Indices (45)                       | IBM1C G5:IBM1CU5-1C | Spreads ONE  | SPREAD                                         |   |
| Market (27)                             | IBM1C H5:IBM1CU5-1C | Spreads ONE  | SPREAD                                         |   |
| Mic (683)                               | IBM1C H5:IBM1CM5-1C | Spreads ONE  | SPREAD                                         |   |
| Month (64)                              | IBM1C Z4:IBM1CM5-1C | Spreads ONE  | SPREAD                                         |   |
| Optiontype (33)                         | IBM1C G5:IBM1CH5-1C | Spreads ONE  | SPREAD                                         |   |
| Root (64)                               | IBM1C G5-1C         | Futures ONE  | IBM                                            |   |
| Session (740)                           | IBM1C H5-1C         | Futures ONE  | IBM                                            |   |
| Strike (165)                            | IBM1C M5-1C         | Futures ONE  | IBM                                            |   |
| Suffix (745)                            | IBM1C U5-1C         | Futures ONE  | IBM                                            |   |
| Туре (797)                              | IBM1D Z4:IBM1DH5-1C | Spreads ONE  | SPREAD                                         |   |
| Year (64)                               | IBM1D Z4:IBM1DF5-1C | Spreads ONE  | SPREAD                                         |   |
| 00 of 797 found symbols are loaded      |                     |              |                                                | Î |

A product of eSignal, an Interactive Data company

| Version      | Date       |
|--------------|------------|
| eSignal 12.1 | March 2015 |

### **Enhancements**

The following lists the major enhancements introduced in eSignal 12.1.

### Shell

### Added Scroll Mode for grid-based windows

When this option is enabled in Application Properties->Appearance the contents of all grid based windows can be wider than the actual width of the window. In this case a scroll bar appears at the bottom of the window that allows viewing the columns that are outside of the visible area.

| Appearance                                                                                                    | Appearance                                                                                                    | ,                                                                                                    |                                                                                                    |                                                |                                  |  |  |
|----------------------------------------------------------------------------------------------------|----------------------------------------------------------------------------------------------------|----------------------------------------------------------------------------------------------------|----------------------------------------------------------------------------------------------------|------------------------------------------------|----------------------------------|--|--|
| Apa     Consoltan     Trezone & Cock     Tornazine & Cock     Formation     Formation     Powellenia Sattings     Ouster Tacker     Ouster Tacker     Ouster Tacker     Socreematuat     Torditations     Torditations | Theme: Language: Font size: Window mod O Dock to us O Stania and r O Stania and r O Stania Show New New New New New New New New New Ne | Frost<br>English<br>Normal                                                                               | <ul> <li>All wind</li> <li>All vind</li> <li>ally to the</li> <li>are inde</li> <li>when cre</li> </ul> | fows are indepe<br>application des<br>pendent) | d)<br>Jenilly<br>ndent<br>iktop) |  |  |
| 다 Options Analytis Integration<br>값 Trading<br>① Trading Default Connections<br>② Maristt Screener Plus                                                                                                    | <ul> <li>view:</li> <li>Scrol</li> <li>view:</li> </ul>                                                                                | e mode:<br>dard (All columns<br>sible space)<br>I (Columns can I<br>sible space and v<br>reeze Symbol Co | ie eitlendi<br>ewed usi                                                                                 | ed beyond the                                  | )                                |  |  |

| Watch List   | DOW           |            | - 📀 Stock   | ;         | - 📀     | •      | <u>  ? 📮 –</u> |                        |
|--------------|---------------|------------|-------------|-----------|---------|--------|----------------|------------------------|
| Symbol       | Last          | Change     | Open        | Bid       | Ask     | High   | Low            | V                      |
| ⊿ Index Cons | stituents Lis | t: \$INDU, | Dow Jones I | ndustrial | Average |        |                | -                      |
| AXP          | 82.00         | 0.00       | 82.07       | 81.50     | 82.48   | 82.33  | 81.16          |                        |
| BA           | 147.78        | 0.00       | 139.69      | 146.20    | 149.05  | 148.25 | 139.63         |                        |
| CAT "        | 80.00         | 0.00       | 79.91       | 79.51     | 80.37   | 80.18  | 78.81          |                        |
| CSCO         | 27.22         | 0.00       | 26.74       | 26.97     | 27.64   | 27.31  | 26.64          | 1                      |
| CVX          | 103.00        | -0.71      | 104.24      | 102.00    | 104.50  | 104.63 | 101.66         | 1                      |
| DD           | 72.71         | 1.00       | 71.05       | 71.34     | 73.29   | 72.90  | 70.96          | 5                      |
| DIS          | 93.22         | 0.00       | 93.11       | 91.99     | 94.59   | 93.50  | 91.52          |                        |
| GE           | 24.08         | 0.00       | 23.84       | 23.87     | 24.00   | 24.20  | 23.78          | 1                      |
| GS           | 175.99        | 2.94       | 173.18      | 173.19    | 178.25  | 176.30 | 173.07         | 2                      |
| HD           | 107.62        | 2.88       | 105.14      | 106.20    | 108.00  | 107.74 | 104.51         | 6                      |
| IBM "        | 155.48        | 3.93       | 151.38      | 153.17    | 156.88  | 155.58 | 149.52         | 8                      |
| INTC         | 34.21         | 0.00       | 33.84       | 33.52     | 34.46   | 34.28  | 33.46          |                        |
| JNJ          | 102.38        | 0.90       | 101.51      | 101.03    | 103.24  | 102.46 | 100.67         | 7 🗸                    |
| 4            |               |            |             |           |         |        |                | <ul> <li>//</li> </ul> |

### Added option to color active row in all grid-based windows

It is now possible to color the outline and/or background of the active row or the symbol cell in the selected row.

| Default Cell |                |
|--------------|----------------|
| Default Cell | Focus Outline  |
| Symbol Field | Outline: Row - |
| Subgroup     | Frame:         |
| Comment Row  | Frame.         |
| Grid Lines   | Background:    |

| Watch List DOW      | - 💽 Basic                          | - 😧 🗉 🐗    |                |
|---------------------|------------------------------------|------------|----------------|
| Symbol              | Last                               | Change     | Headline Count |
| ⊿ Index Constituent | s List: \$INDU, Dow Jones Industri | al Average | A              |
| АХР                 | 81.58 *                            | -0.15      | 71             |
| BA                  | 141.51 +                           | 1.87       | 228            |
| CAT                 | 79.50 +                            | -0.51      | <u>33</u>      |
| CSCO                | 26.75 +                            | -0.05      | <u>26</u>      |
| CVX                 | 103.32 +                           | -0.39      | <u>71</u>      |
| DD                  | 71.54 *                            | -0.17      | <u>17</u>      |
| DIS                 | 92.02 *                            | -0.65      | <u>36</u>      |
| GE                  | 23.93 +                            | 0.09       | <u>78</u>      |
| GS                  | 174.31 *                           | 1.26       | <u>52</u>      |
| HD                  | 105.42 *                           | 0.68       | <u>6</u>       |
| IBM                 | 151.35 +                           | -0.20      | <u>130</u>     |
| INTC                | 33.97 *                            | 0.20       | <u>62</u>      |
| .IN.I               | 101 52 +                           | 0.04       | 34 🔻           |

Added option to Auto-Backup on a user defined time basis
 In Application Properties -> Page there is now an option to save the session which will allow restoring it in
 case of an irregular termination (due for example to power loss).

| Appearance       | Page                                    |
|------------------|-----------------------------------------|
| 🔊 Page           | Auto save pages on close                |
| Connection       | Create and open pages in detached state |
| Timezone & Clock | Auto Backup every 15 🗘 minutes          |

A product of eSignal, an Interactive Data company

| Version      | Date       |
|--------------|------------|
| eSignal 12.1 | March 2015 |

### Chart

#### Added option to extend a Vertical line to all sub-charts •

The vertical line can now be extended to all sub-charts in a Chart.

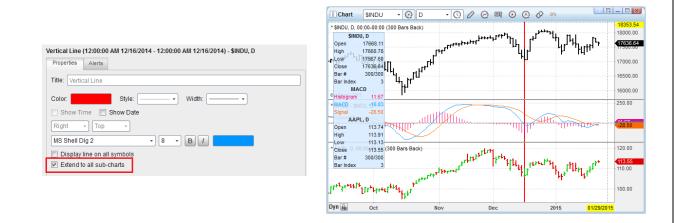

Added option to duplicate Horizontal lines, Fibonacci Retracements and Extensions to all charts . and sub-charts of the same symbol

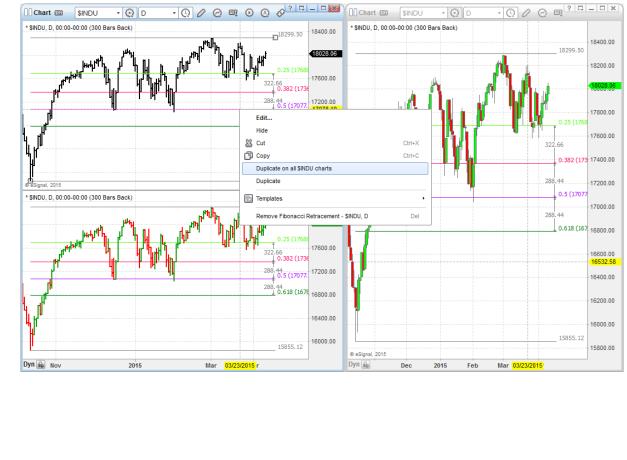

ReleaseNotes\_eSignal\_12.1.pdf

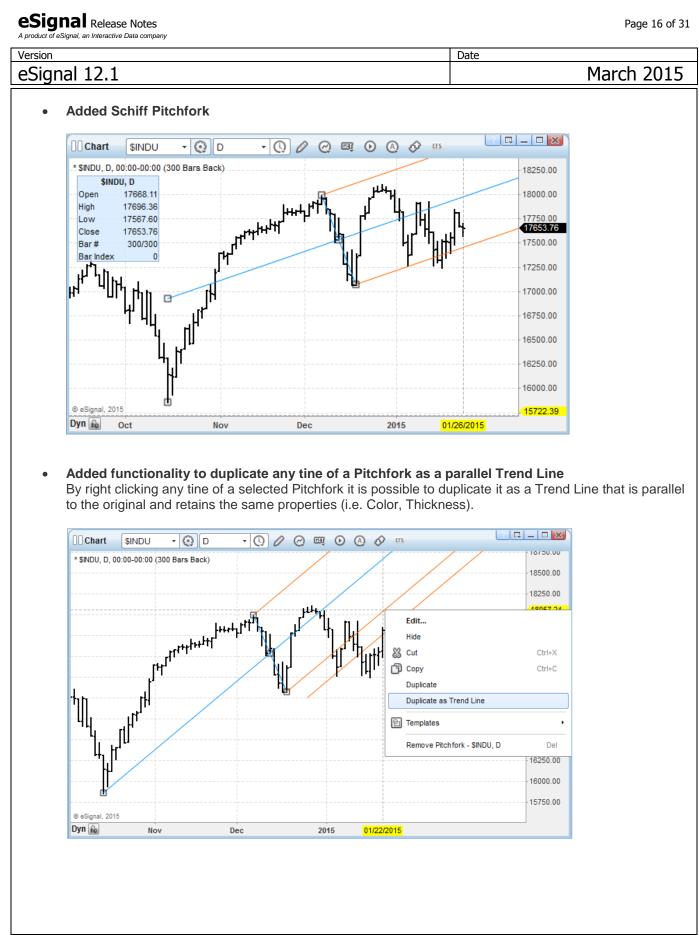

A product of eSignal, an Interactive Data company

| Version      | Date       |
|--------------|------------|
| eSignal 12.1 | March 2015 |

### • Added functionality to draw Trend Line at each 45 degree compass point

By pressing the Alt key when drawing (or editing) a Trend Line this will set the anchor point at each 45 degree compass point i.e. 45, 90, 135, etc.

The image shows a drawn Trend line (in solid blue) and all the possible positions in which it would be drawn (in dashed blue) if the right hand anchor point were moved while pressing the Alt key.

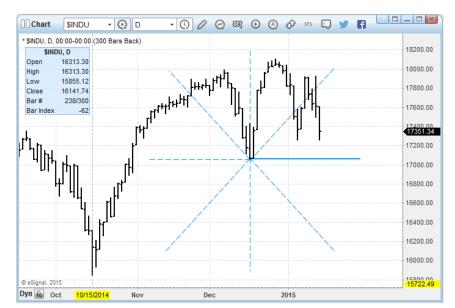

• Added functionality to apply any property of a line in a drawing tool to all the lines in that tool With a single click it is now possible to apply any one property of a line in a drawing tool (Color, Style, and Thickness) to all the lines within that same drawing tool.

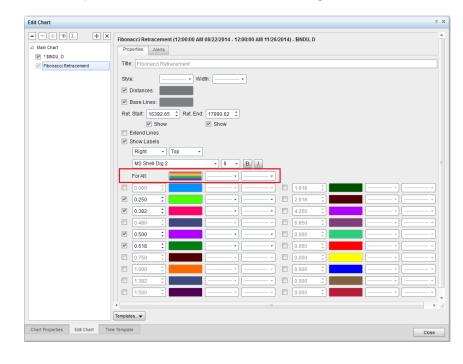

Copyright © 2015 eSignal

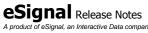

|                                                                                                    |                                                                                                    | Date                                                                                                    |
|----------------------------------------------------------------------------------------------------|----------------------------------------------------------------------------------------------------|----------------------------------------------------------------------------------------------------|
| nal 12.1                                                                                                    |                                                                                                    | March 20                                                                                                    |
| Added expiration time f<br>It is now possible to set a                                                                                                    |                                                                                                    | alerts of each drawing tool applied to a Ch<br>the related drawing tool from the Chart.                                                                                                    |
| Edit Chart                                                                                                    |                                                                                                    |                                                                                                    |
| ▲ ♥                                                                                                    | Trend Line (12:00:00 AM 12/09/2014 - 12:00           Properties         Alerts                                                                                                    | 00 AM 02/25/2015) - \$INDU, D                                                                                                    |
| Trend Line                                                                                                    | Enable Alert<br>Alert Area: 0                                                                                                    |                                                                                                    |
|                                                                                                    | Automatic Reactivate                                                                                                    |                                                                                                    |
|                                                                                                    | Once Per Bar                                                                                                    |                                                                                                    |
|                                                                                                    | Expiration Time: 01/31/2015 • 11                                                                                                    | 59:00 PM 🗘                                                                                                    |
|                                                                                                    | Remove expired o                                                                                                    | rawing                                                                                                    |
| In some cases a symbol                                                                                                    |                                                                                                    | <b>n exchange</b><br>ide of a bar's range (i.e. High or Low). By<br>wever a user can now disable this function                                                                                                    |
| In some cases a symbol default the Chart is set to                                                                                                    | may have the Open or Close out                                                                                                    | ide of a bar's range (i.e. High or Low). By<br>wever a user can now disable this function<br>xchange.                                                                                                    |
| In some cases a symbol default the Chart is set to                                                                                                    | may have the Open or Close outs<br>resolve these inconsistencies ho<br>o view the data as sent from an e                                                                                                    | ide of a bar's range (i.e. High or Low). By<br>wever a user can now disable this function<br>xchange.                                                                                                    |
| In some cases a symbol<br>default the Chart is set to<br>in any given chart so as t                                                                                                    | may have the Open or Close outs<br>resolve these inconsistencies ho<br>o view the data as sent from an e                                                                                                    | ide of a bar's range (i.e. High or Low). By<br>wever a user can now disable this function<br>xchange.<br><sup>1014</sup> - ♥ ● - ♥ Ø Ø ♥ ● ♥ ■ ● ● Ø Ø ■ ● ● Ø Ø ■ ● ● Ø Ø ■ ● ● Ø Ø ■ ● ● Ø ■ ● ● Ø ■ ● ● ● ■ ■ ■ ■                                                                                                    |
| In some cases a symbol<br>default the Chart is set to<br>in any given chart so as t                                                                                                    | may have the Open or Close outs<br>resolve these inconsistencies ho<br>o view the data as sent from an e                                                                                                    | ide of a bar's range (i.e. High or Low). By<br>wever a user can now disable this function<br>xchange.                                                                                                    |
| In some cases a symbol<br>default the Chart is set to<br>in any given chart so as t<br>we have been as the<br>set of the set of the<br>we have been as the<br>we have been as the<br>we have been as the<br>we have been as the<br>we have been as the<br>we have been as the<br>we have been as the set of the<br>we have been as the set of the<br>we have been as the set of the set of the<br>we have been as the set of the set of the set of the<br>we have been as the set of the set of the set of the set of the<br>we have been as the set of the set of the set of the set of the<br>we have been as the set of the set of the set of the set of the set of the<br>we have been as the set of the set of                                                  | and higher intervals                                                                                                    | ide of a bar's range (i.e. High or Low). By<br>wever a user can now disable this function<br>xchange.<br>$1014 - \bigcirc \bigcirc \bigcirc \bigcirc \bigcirc \bigcirc \bigcirc \bigcirc \bigcirc \bigcirc \bigcirc \bigcirc \bigcirc \bigcirc \bigcirc \bigcirc \bigcirc \bigcirc $                                                                                                    |
| In some cases a symbol<br>default the Chart is set to<br>in any given chart so as to<br>the set of the set of the set of the<br>set of the set of the set of the set of the<br>set of the set of the set of the set of the<br>set of the set of the set of the set of the<br>set of the set of the set of the set of the<br>set of the set of the set of the set of the set of the<br>set of the set of the set o                                                                            | and Night rifferences<br>and Night rifferences<br>and Night rifferences                                        | ide of a bar's range (i.e. High or Low). By         wever a user can now disable this function         xchange.         014 - ② □ - ③ ∅ @ @ ④ ④ ∅ □ - □ ∞         000-00:00 (300 Bars Back)         111         111         111         111         111         111         111         111         111         111         111         111         111         111         111         111         111         111         111         111         111         111         111         111         111         111         111         111         111         111         111         111         111         111         111         111         111         111         111         111         111         1111         1111         1111         1111 |
| In some cases a symbol<br>default the Chart is set to<br>in any given chart so as to<br>the set of the set of the set of the<br>set of the set of the set of the set of the set of the<br>set of the set of the set of the set of the<br>set of the set of the set of the set of the<br>set of the set of the set of the set of the<br>set of the set of the set of the set of the<br>set of the set of the set of the set of the set of the<br>set of the set of the set o                                                                         | and higher intervals<br>and higher intervals<br>and higher intervals<br>and higher intervals<br>and higher intervals<br>and higher intervals<br>and higher intervals<br>bar index<br>and higher intervals<br>and higher intervals<br>and higher                              | ide of a bar's range (i.e. High or Low). By         wever a user can now disable this function         xchange.         014 - ② □ - ③ ∅ ② ◎ ∅ ○ ③ ∅ □ - □ ∞         000-00:00 (300 Bars Back)         ++++++++++++++++++++++++++++++++++++                                                                                                    |
| In some cases a symbol<br>default the Chart is set to<br>in any given chart so as to<br>the set of the set of the set of the<br>set of the set of the set of the<br>set of the set of the set of the set of the<br>set of the set of the set of the set of the<br>set of the set of the set of the set of the<br>set of the set of the set of the set of the<br>set of the set of the set of the set of the set of the<br>set of the set of the set o | and Nghr riferous<br>and Nghr riferous<br>and Nghr rife | bide of a bar's range (i.e. High or Low). By<br>wever a user can now disable this function<br>xchange.<br>1014 - O - O O O O O O O O O O O O O O O O                                                                                                    |

A product of eSignal, an Interactive Data company

| Version      | Date       |
|--------------|------------|
| eSignal 12.1 | March 2015 |

### Advanced GET

### • Added command to duplicate a Gann Box

With a single command it is now possible to create a duplicate of an existing Gann Box either to the Right or Above or Below it.

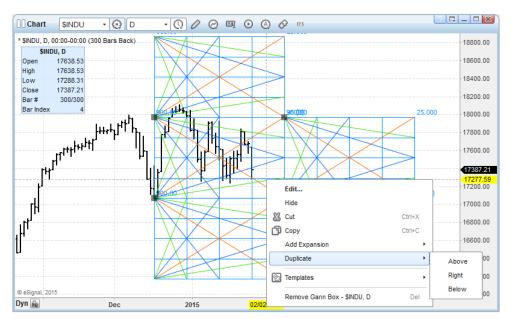

### • Added command to expand a Gann Box

With a single command it is now possible to create an expansion of an existing Gann Box either Up or Down based on the 1x1 or 1x4 angles or to the Right based on the 4x1 angle.

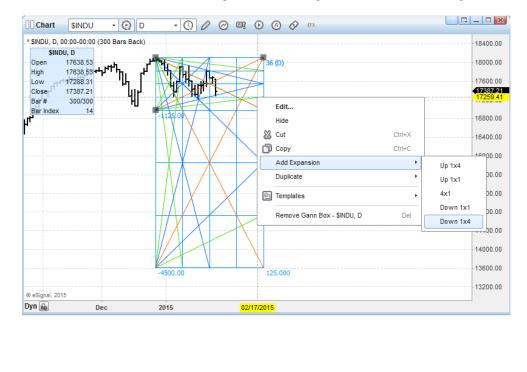

A product of eSignal, an Interactive Data company

| Version      | Date       |
|--------------|------------|
| eSignal 12.1 | March 2015 |

### Added option to draw a Gann Box using alternate anchor points

The Free Mode now offers the option to draw an expanded Gann Box where the second anchor point is either the 1x1 or the 1x4 of the first time quadrant.

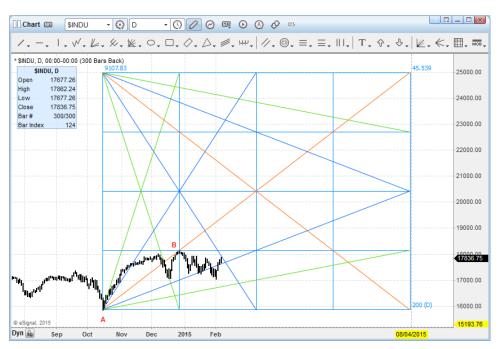

In the image above the Gann Box was drawn using the Exp1x1 option and clicking at points A and B.

### **Market Profile**

### • Added commands to merge distributions to the Left, Right or in a date range

In previous versions one could merge distributions to the Right or to the Left only by dragging the Time Scale. Starting with 12.1 it is now possible to do that also through commands in the context menu. More importantly, it is now possible to merge distributions within a range of dates.

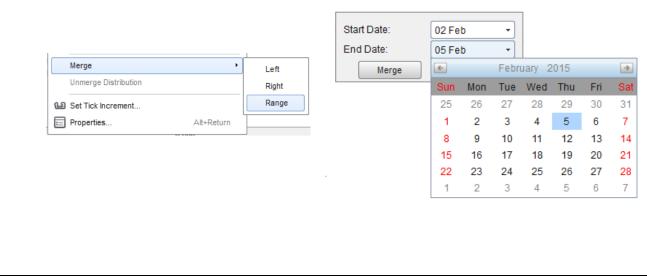

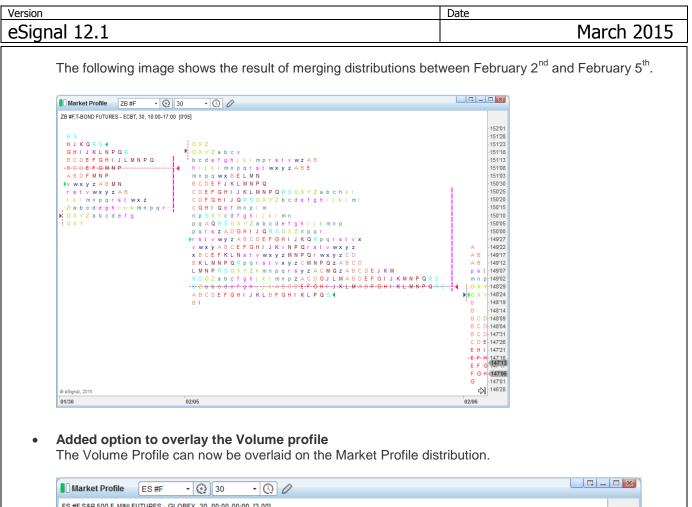

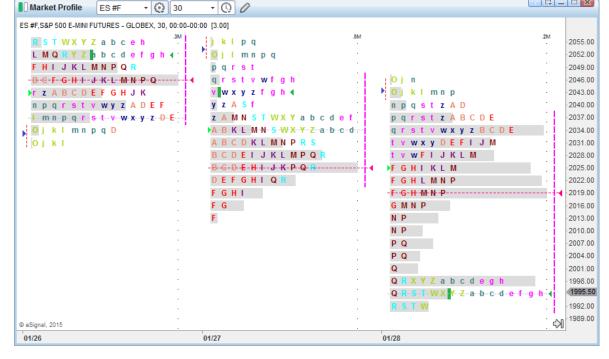

Copyright © 2015 eSignal

A product of eSignal, an Interactive Data company

| Version      | Date       |
|--------------|------------|
| eSignal 12.1 | March 2015 |

### • Added Weekly interval

It is now possible to chart the Market Profile on a Weekly interval that resolves to a Quarterly distribution.

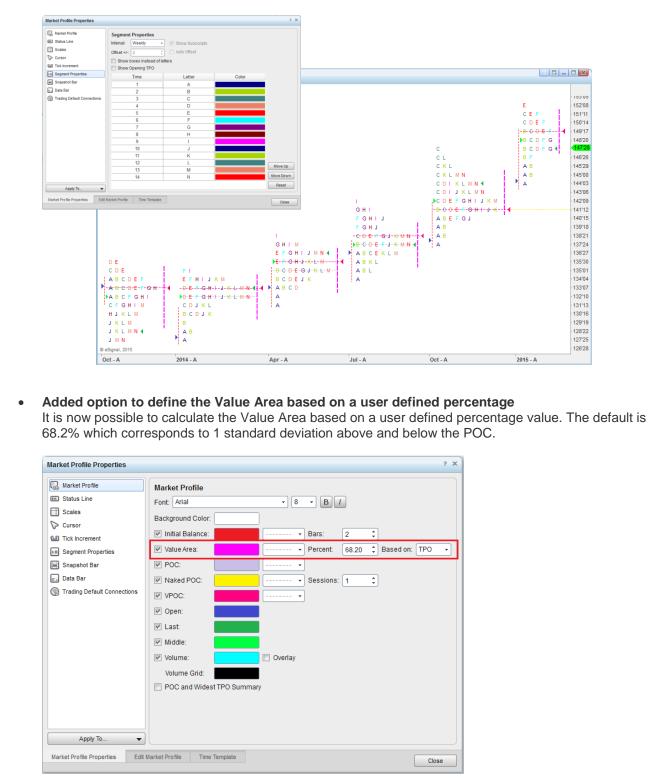

A product of eSignal, an Interactive Data company

| Version      | Date       |
|--------------|------------|
| eSignal 12.1 | March 2015 |

### News

### Added Quote Area to News window

| Nev   | vs (   |        | APL       | - 0     | All Ser  | vices      |                   |          |           | - 7        | 0        |           |                  | _ 🗆 🗙    |
|-------|--------|--------|-----------|---------|----------|------------|-------------------|----------|-----------|------------|----------|-----------|------------------|----------|
| Bid   | 113    | 3.20   | Bid Siz   | e       | 7 Low    | 112.80     | Change            | 0.00     | Percent   | Change     | _        | 0%        | Last             | 113.10   |
| ٨sk   | 113    | 3.29   | Ask Si    | ze      | 4 High   | 114.36     | Change(Open)      | -0.64    | Percent   | Change(    | Open)    | -0.56%    | Volume (Total)   | 94.4K    |
| Арр   | le G   | Q1 n   | esults s  | hould   | be pos   | sitive ca  | talyst, says P    | acific ( | Crest     |            |          |           |                  | 1        |
| 07:35 | 5:10/  | AM - / | AAPL - Th | e Fly O | n The Wa |            |                   |          |           |            |          |           |                  |          |
| MW    | / UF   | PDA    | TE: App   | le ha   | d better | deliver    | big fireworks     | or else  | е         |            |          |           |                  |          |
| 07:34 | 4:00 / | AM - / | AAPL CO   | I COMP  | DJIM DW  | LDJ GDOV   | V GOOG GOOGL IN   | DU MSFT  | NDX NOK   | NYA OEX I  | PFE PG F | RMBS RUA  | SPX T UTX YHOO   | - Marke  |
| MW    | / UF   | DA     | TE: U.S   | . stoc  | ks: Fut  | ures fal   | l as DuPont, M    | licroso  | ft disapp | oint; du   | ables    | ahead     |                  |          |
| 07:30 | 0:00   | AM - / | AAPLAM    | GN BMY  | CAT CO   | MP DD DJII | I DWLDJ GDOW IN   | DU MMM   | MSFT NDX  | NYA OEX I  | PFE PG F | RUA SIEGY | SPX T YHOO - Ma  | arketWat |
| MW    | / UF   | DA     | TE: U.S   | . stoc  | ks: Fut  | ures fal   | l as DuPont, N    | licroso  | ft disapp | oint; du   | ables    | ahead     |                  |          |
| 07:04 | 4:00 / | AM - / | AAPLAM    | GN BMY  | CAT CO   | MP DD DJII | I DWLDJ GDOW IN   | DU MMM   | MSFT NDX  | NYA OEX I  | PFE PG F | RUA SIEGY | SPX T YHOO - Ma  | arketWat |
| MW    | / UF   | DA     | TE: App   | le, Pf  | izer, Ya | hoo ear    | nings in focus    |          |           |            |          |           |                  |          |
| 06:47 | 7:00 / | AM - / | AAPLAA    | AMGN    | BMY BTU  | J CAT COH  | I COMP DD DJIM DV | VLDJ EA  | GDOW IND  | U JNPR MID | MSFT N   | NDX NYA O | EX PFE PG RUA SI | PX T TXP |

### • Added option to color by Keywords

It is now possible to color the text and/or background of news headlines by keyword.

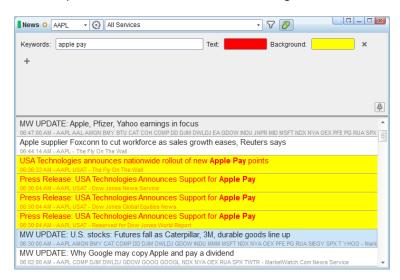

### Added option to color by News service

It is now possible to color the text and/or background of news headlines by News service.

| News Properties                                                                                          | ? X                                                                                                    | Ask 113.49 Ask Size 2 High 113.75 Change(Open) 0.68 Percent Change(Open) +0.61% Volume (Total) 71.6                                                                                                    |
|----------------------------------------------------------------------------------------------------|----------------------------------------------------------------------------------------------------|----------------------------------------------------------------------------------------------------|
| Default Row     Visith Torvs     Orde Lines     Outer Krea     Order Krea     Trading Default Connectors | Default Rew Frac (Tri s) () () Bogonada Bodgonada Bodgonada Bodgonada Constantino Constantino Read New Yot Constantino Constantino Bodgonada Bodgonada Bodgo | Samsung to supply processors for next iPhone, Reuters says<br>which the Automated control in the Ry too the well<br>MW UPDATE: U.S. Stocks: Futures lower on strong dollar, earnings worries<br>06:46:00 AM - AAPL CAT COMP DHI DIM DWLDJ GDOW BM NDU MD MSFT MWV NDX NYA OEX RKT RUA SPX TXH - MarketWatch Com New<br>DJ The Morning Ledger: Tesco Aims to Beef Up Its Finance Department<br>06:33:21 AM - AAPL BBAX CVC GOOS GOOGLLO MO DORGLL TSCOV TSCO- DW UBENIXO- Dew Jones Commodites Service<br>DJ The Morning Ledger: Tesco Aims to Deef Up Its Finance Department |
|                                                                                                    | Sexista: Direa Jones Revisito Diri - Tete Badgeund X<br>Sexiste: (PR Neresen (PR)<br>Sexiste: (PR / Direa Markov) - Tete Badgeund X<br>Sexiste: (Direa Jones Galas Equites Neres (D) - Tete Badgeund X<br>+<br>+<br>+                                                                                                    | DJ The Morning Ledger: Tesco Aims to Beef Up Its Finance Department<br>0638;21 AM - AARL BB0XX CVC 0000 0000L 00 MC0 0RCL TSC0V TSC0-LON UBERIXX- Dew Jones Global Equilies News<br>DJ The Morning Ledger: Tesco Aims to Beef Up Its Finance Department<br>06:38:21 AM - AARL BB0 XX CVC 0000 0000L L0 MC0 0RCL TSC0V TSC0-LON UBERIXX- Reserved for Dow Jones World Report<br>DJ The Morning Ledger: Tesco Aims to Beef Up Its Finance Department<br>06:38:21 AM - AARL BB0 XX CVC 0000 000L 0 MC0 0RCL TSC0V TSC0-LON UBERIXX- Dew Jones European Spotlight                |
| Apply To                                                                                                 | Cose                                                                                                    | DJ The Morning Ledger: Tesco Aims to Beef Up Its Finance Department<br>063821 All - AAPL BBG.XX CVC GOOG GOOGL UN UCO ORCL TSCD' TSCD-LON UBERLXX - Dow Jones Global FX & Fixed Income News<br>DJ The Morning Ledger: Tesco Aims to Beef Up Its Finance Department<br>063806 All - AAPL BBG.XX CVC GOOG GOOGL U MCD ORCL TSCD' TSCD-LON UBERLXX - Dow Jones Global Equilies News                                                                                                    |

| ersion     | Signal, an Interactive Data compan                                                                                                    | ,                                                                                                    |                                                                                                    |                                 | Date                                                                     |                                                                     |
|------------|----------------------------------------------------------------------------------------------------|----------------------------------------------------------------------------------------------------|----------------------------------------------------------------------------------------------------|---------------------------------|--------------------------------------------------------------------------|---------------------------------------------------------------------|
|            | nal 12.1                                                                                                    |                                                                                                    |                                                                                                    |                                 | Date                                                                     | March 201                                                           |
| Jigh       |                                                                                                    |                                                                                                    |                                                                                                    |                                 |                                                                          |                                                                     |
| ption<br>• | n Chain<br>Added options                                                                                                    | to display only We                                                                                                    | eekly, Monthly o                                                                                                    | r Quarterly e                   | xpirations or I                                                          | Mini options                                                        |
|            | Option Chain GOOGL -                                                                                                    | JAN15 - Basic                                                                                                    | • Q 🔽 🕸                                                                                                    |                                 |                                                                          |                                                                     |
|            |                                                                                                    |                                                                                                    |                                                                                                    |                                 |                                                                          |                                                                     |
|            | Option Type:                                                                                                    | Call    All Strikes                                                                                                    |                                                                                                    |                                 |                                                                          |                                                                     |
|            | Volume More Than:                                                                                                    | 0                                                                                                    | In the Money                                                                                                    |                                 |                                                                          |                                                                     |
|            | Open Interest More Than:  Currently Open Obday                                                                                                    |                                                                                                    |                                                                                                    |                                 |                                                                          |                                                                     |
|            | Exercise Style:                                                                                                    | American                                                                                                    | /- from last): 0.00 ‡                                                                                                    |                                 |                                                                          |                                                                     |
|            | Period of Expiration     Mini Options Only                                                                                                    | Weekly -                                                                                                    |                                                                                                    |                                 |                                                                          |                                                                     |
|            |                                                                                                    | Monthly<br>Quarterly                                                                                                    |                                                                                                    | ප                               |                                                                          |                                                                     |
|            |                                                                                                    |                                                                                                    |                                                                                                    |                                 |                                                                          |                                                                     |
|            | When used this f<br>In this case the r<br>this button. Detai                                                                                                    | iled information cor                                                                                                    | study with the new                                                                                                    | w parameters                    | will be execute                                                          | ed only by clicking on                                              |
|            | When used this f<br>In this case the r<br>this button. Deta                                                                                                    | CustomRSLefs - SINDU, D (14, close,<br>Title: RSI<br>Format: Auto -                                                                                                    | study with the new<br>nplete with examp                                                                                                    | w parameters<br>ples is availal | will be execute                                                          | ed only by clicking on                                              |
|            | When used this f<br>In this case the r<br>this button. Detail                                                                                                    | CustomRSLefs - SINDU, D (14, close,,<br>Title: RSI<br>Format: Auto -<br>Title: Cloir.                                                                                                    | study with the new<br>nplete with examp                                                                                                    | w parameters<br>ples is availal | will be execute                                                          | ed only by clicking on                                              |
|            | When used this f<br>In this case the r<br>this button. Detail<br>Edit Chart<br>Content<br>Subchart Subchart 2                                                                                                    | CustomRSLefs - SINDU, D (14, close,<br>Title: RSI<br>Format: Auto -                                                                                                    | study with the new<br>nplete with examp                                                                                                    | w parameters<br>ples is availal | will be execute                                                          | ed only by clicking on                                              |
|            | When used this f<br>In this case the r<br>this button. Detail<br>Edit Chart<br>Content<br>Subchart Subchart 2                                                                                                    | CustomRSLefs - SINDU, D (14, close,,<br>Title: RSI<br>Format Auto -<br>Title Color:                                                                                                    | study with the new<br>nplete with examp                                                                                                    | w parameters<br>bles is availal | will be execute                                                          | ed only by clicking on                                              |
|            | When used this f<br>In this case the r<br>this button. Detail<br>Edit Chart<br>Content<br>Subchart Subchart 2                                                                                                    | CustomRSLefs - SINDU, D (14, close,,<br>Title: RSI<br>Format: Auto -<br>Title Color:<br>Show Symbol Name in the Study Titl<br>Inputs<br>Length: 14<br>Source: close                                                                                                    | study with the new<br>nplete with examp                                                                                                    | w parameters<br>bles is availal | will be execute                                                          | ed only by clicking on                                              |
|            | When used this f<br>In this case the r<br>this button. Detail<br>Edit Chart<br>Content<br>Subchart Subchart 2                                                                                                    | CustomRSLefs - SINDU, D (14, close,,<br>Title: RSI<br>Format: Auto -<br>Title Color:<br>Show Symbol Name in the Study Titl<br>Inputs<br>Length: 14                                                                                                    | study with the new<br>nplete with examp                                                                                                    | w parameters<br>bles is availal | will be execute                                                          | ed only by clicking on                                              |
|            | When used this f<br>In this case the r<br>this button. Detail<br>Edit Chart<br>Content<br>Subchart Subchart 2                                                                                                    | CustomRSLefs - SINDU, D (14, close,,<br>Title: RSI<br>Format: Auto -<br>Title Color:<br>Show Symbol Name in the Study Titl<br>Inputs<br>Length: 14<br>Source: close                                                                                                    | study with the new<br>nplete with examp                                                                                                    | w parameters<br>bles is availal | will be execute                                                          | ed only by clicking on                                              |
|            | When used this f<br>In this case the r<br>this button. Detail                                                                                                    | CustomRSLefs - SINDU, D (14, close,,<br>Title: RSI<br>Format: Auto -<br>Title: Color:<br>Show Symbol Name in the Study Titl<br>Inputs<br>Length: 14<br>Source: close<br>Symbol:                                                                                                    | study with the new<br>nplete with examp                                                                                                    | w parameters<br>bles is availal | will be execute                                                          | ed only by clicking on                                              |
| •          | When used this f<br>In this case the r<br>this button. Detail                                                                                                    | CustomRSLefs - SINDU, D (14, close,,<br>Title: RSI<br>Format: Auto -<br>Title: Color: Symbol Name in the Study Titl<br>Inputs<br>Length: 14<br>Source: close<br>Symbol: Colose                                                                                                    | ro, 30, false)                                                                                                    | w parameters<br>bles is availal | will be execute                                                          | d only by clicking on<br>(nowledgeBase.                             |
| •          | When used this f<br>In this case the r<br>this button. Detail                                                                                                    | CustomRSLefs - SINDU, D (14, close,,<br>Title: RSI<br>Format: Auto -<br>Title: Close<br>Some Symbol Name in the Study Titl<br>Inputs<br>Length: 14<br>Source: close<br>Symbol: Close<br>Symbol: Close<br>Symbol: Close                                                                                                    | ro, 30, false)                                                                                                    | w parameters<br>bles is availal | will be execute<br>ble in the EFS K                                      | d only by clicking on<br>(nowledgeBase.                             |
| •          | When used this f<br>In this case the r<br>this button. Detail                                                                                                    | CustomRSLefs - SINDU, D (14, close,,<br>Title: RSI<br>Format: Auto -<br>Title: Color: Symbol Name in the Study Titl<br>Inputs<br>Length: 14<br>Source: close<br>Symbol: Colose                                                                                                    | ro, 30, false)                                                                                                    | w parameters<br>bles is availal | will be execute<br>ble in the EFS K                                      | d only by clicking on<br>(nowledgeBase.                             |
|            | When used this f<br>In this case the r<br>this button. Detail                                                                                                    | CustomRSLefs - SINDU, D (14, close,,<br>Title: RSI<br>Format: Auto -<br>Title: Color:<br>Symbol: Colose<br>Symbol: Colose<br>S | ro, 30, false)                                                                                                    | w parameters<br>bles is availab | will be execute<br>ble in the EFS K                                      | d only by clicking on<br>(nowledgeBase.                             |
| •          | When used this f<br>In this case the r<br>this button. Detail<br>Edit Chart<br>Subchart 2<br>FRS<br>Enhanced the D<br>Added new meth<br>Detailed informat                                                                                                    | CustomRSLefs - SINDU, D (14, close,,<br>Title: RSI<br>Format: Auto -<br>Title: Color:<br>Somo Symbol Name in the Study Titl<br>Inputs<br>Length: 14<br>Source: close<br>Symbol:<br>Date object<br>nods that allow to re-<br>tion complete with o<br>ality to export a B                                                                                                    | etrieve (or set) the<br>examples is availa                                                                                                    | w parameters<br>bles is availab | will be execute<br>ble in the EFS k<br>on the applicatio<br>S KnowledgeB | d only by clicking on<br>KnowledgeBase.<br>on time settings.<br>ase |
|            | When used this f<br>In this case the r<br>this button. Detail<br>Edit Chart<br>Subbart 2<br>W RES<br>Enhanced the D<br>Added new meth<br>Detailed informat<br>Added function<br>It is now possible                                                                                                    | CustomRSLefs - SINDU, D (14, close,,<br>Title: RSI<br>Format: Auto -<br>Title: Color:<br>Show Symbol Name in the Study Titl<br>Inputs<br>Length: 14<br>Source: close<br>Symbol:<br>Date object<br>nods that allow to re-<br>tion complete with o<br>ality to export a B<br>e to export any or a                                                                                                    | etrieve (or set) the<br>examples is availa                                                                                                    | w parameters<br>bles is availab | will be execute<br>ble in the EFS k<br>on the applicatio<br>S KnowledgeB | d only by clicking on<br>nowledgeBase.<br>on time settings.<br>ase  |
|            | When used this f<br>In this case the r<br>this button. Detail<br>Edit Chart<br>Subchart 2<br>FRS<br>Enhanced the D<br>Added new meth<br>Detailed informat                                                                                                    | CustomRSLefs - SINDU, D (14, close,,<br>Title: RSI<br>Format: Auto -<br>Title: Color:<br>Show Symbol Name in the Study Titl<br>Inputs<br>Length: 14<br>Source: close<br>Symbol:<br>Date object<br>nods that allow to re-<br>tion complete with o<br>ality to export a B<br>e to export any or a                                                                                                    | etrieve (or set) the<br>examples is availa                                                                                                    | w parameters<br>bles is availab | will be execute<br>ble in the EFS k<br>on the applicatio<br>S KnowledgeB | d only by clicking on<br>KnowledgeBase.<br>on time settings.<br>ase |
|            | When used this f<br>In this case the r<br>this button. Detail                                                                                                    | CustomRSLefs - SINDU, D (14, close,,<br>Title: RSI<br>Format: Auto -<br>Title: Color:<br>Show Symbol Name in the Study Titl<br>Inputs<br>Length: 14<br>Source: close<br>Symbol:<br>Date object<br>nods that allow to re-<br>tion complete with o<br>ality to export a B<br>e to export any or a                                                                                                    | study with the new<br>nplete with examp<br>.70, 30, false)<br>le<br>etrieve (or set) the<br>examples is availa<br><b>cack Test Report</b><br>Il sections of a Ba | w parameters<br>bles is availab | will be execute<br>ble in the EFS k<br>on the applicatio<br>S KnowledgeB | d only by clicking on<br>nowledgeBase.<br>on time settings.<br>ase  |
|            | When used this f<br>In this case the r<br>this button. Detail<br>Edit Chart<br>Subbart 2<br>W RES<br>Enhanced the D<br>Added new meth<br>Detailed informat<br>Added function<br>It is now possible                                                                                                    | CustomRSLefs - SINDU, D (14, close,,<br>Title: RSI<br>Format: Auto -<br>Title: Color:<br>Show Symbol Name in the Study Titl<br>Inputs<br>Length: 14<br>Source: close<br>Symbol:<br>Date object<br>nods that allow to re-<br>tion complete with o<br>ality to export a B<br>e to export any or a                                                                                                    | etrieve (or set) the<br>examples is availa                                                                                                    | w parameters<br>bles is availab | will be execute<br>ble in the EFS k<br>on the applicatio<br>S KnowledgeB | d only by clicking on<br>KnowledgeBase.<br>on time settings.<br>ase |
|            | When used this f<br>In this case the r<br>this button. Detail                                                                                                    | CustomRSLefs - SINDU, D (14, close,,<br>Title: RSI<br>Format: Auto -<br>Title: Color:<br>Show Symbol Name in the Study Titl<br>Inputs<br>Length: 14<br>Source: close<br>Symbol:<br>Date object<br>nods that allow to re-<br>tion complete with o<br>ality to export a B<br>e to export any or a                                                                                                    | ro, 30, false)                                                                                                    | w parameters<br>bles is availab | will be execute<br>ble in the EFS k<br>on the applicatio<br>S KnowledgeB | d only by clicking on<br>KnowledgeBase.<br>on time settings.<br>ase |
|            | When used this f<br>In this case the r<br>this button. Detail                                                                                                    | CustomRSLefs - SINDU, D (14, close,,<br>Title: RSI<br>Format: Auto -<br>Title: Color<br>Show Symbol Name in the Study Titl<br>Inputs<br>Length: 14<br>Source: close<br>Symbol: close<br>Symbol: close<br>ality to export a B<br>a to export any or a<br>html.                                                                                                    | ro, 30, false)                                                                                                    | w parameters<br>bles is availab | will be execute<br>ble in the EFS k<br>on the applicatio<br>S KnowledgeB | d only by clicking on<br>KnowledgeBase.<br>on time settings.<br>ase |
|            | When used this f<br>In this case the r<br>this button. Detail<br>Edit Chart<br>Subdard 2<br>(*RSI<br>Enhanced the D<br>Added new meth<br>Detailed informat<br>Added function<br>It is now possible<br>csv, xlsx, xml or<br>Data Export<br>Folder Name: C:\Users!<br>File Type:<br>Salert 4II<br>Subdat12 | CustomRSLefs - SINDU, D (14, close,,<br>Title: RSI<br>Format: Auto -<br>Title: Color<br>Show Symbol Name in the Study Titl<br>Inputs<br>Length: 14<br>Source: close<br>Symbol: close<br>Symbol: close<br>ality to export a B<br>a to export any or a<br>html.                                                                                                    | ro, 30, false)                                                                                                    | w parameters<br>bles is availab | will be execute<br>ble in the EFS k<br>on the applicatio<br>S KnowledgeB | d only by clicking on<br>KnowledgeBase.<br>on time settings.<br>ase |
|            | When used this f<br>In this case the r<br>this button. Detail                                                                                                    | CustomRSLefs - SINDU, D (14, close,,<br>Title: RSI<br>Format: Auto -<br>Title: Color<br>Show Symbol Name in the Study Titl<br>Inputs<br>Length: 14<br>Source: close<br>Symbol: close<br>Symbol: close<br>ality to export a B<br>a to export any or a<br>html.                                                                                                    | ro, 30, false)                                                                                                    | w parameters<br>bles is availab | will be execute<br>ble in the EFS k<br>on the applicatio<br>S KnowledgeB | d only by clicking on<br>KnowledgeBase.<br>on time settings.<br>ase |

Trades Periodical Analysis Graphs Settings

Export

Close

| Version                                                                                                    | Date                                                                                                    |
|----------------------------------------------------------------------------------------------------|----------------------------------------------------------------------------------------------------|
| eSignal 12.1                                                                                                    | March 2015                                                                                                    |
|                                                                                                    | 1                                                                                                    |
| Added option to color the background of the Cursor line in t                                                                                                    | he Script Editor                                                                                                    |
| Script Editor Properties       > ×         Image: Script Editor - customMA.efs       Image: Script Editor - customMA.efs         Image: Script Editor - customMA.efs       Image: Script Editor - customMA.efs         Image: Script Editor - customMa.efs       Image: Script Editor - customMa.efs         I                                                                                                    |                                                                                                    |
| Other                                                                                                    |                                                                                                    |
| Removed Apply button in color selector and added comman<br>The selected color is now applied instantaneously. Additionally it<br>from the Swatch by right clicking it and selecting Remove.                                                                                                    |                                                                                                    |
| R: 255 G: 121 B: 251 ② Add to Swatch                                                                                                    |                                                                                                    |
| 17368.78                                                                                                    | ct whether to display the pop-up<br>Tray.<br>Compact Mode.<br>stAt Or Above: 17367.85. Fired value:<br>at 02:37:49 PM                                                                                                    |
| Application Properties ? x                                                                                                    |                                                                                                    |
| Connection Failed     Connection Failed     Connection Failed | 144:39:18 owr-5       Image: Constraint of the second second secon |
|                                                                                                    | 🔺 📶 🖳 🌒 🛱 2:38 PM                                                                                                    |

| es 🗔 🛚                                                                                                    | lew 🛞 Tools                                                                                                    | 🕙 Trade 🛛 🙆 G                                                                                                    | Options Analytix                                                                                                    | x 💽 eSignal | Apps                                                                                                   |                                                                                                   |                                                                                             |                                                                                        |
|----------------------------------------------------------------------------------------------------|----------------------------------------------------------------------------------------------------|----------------------------------------------------------------------------------------------------|----------------------------------------------------------------------------------------------------|-------------|----------------------------------------------------------------------------------------------------|---------------------------------------------------------------------------------------------------|---------------------------------------------------------------------------------------------|----------------------------------------------------------------------------------------|
| + New Pa                                                                                                    | ge Ctrl+Shift                                                                                                    | Recent Files                                                                                                    | s                                                                                                    | >∞ ⊠ ⊡      | (cg 92                                                                                                 |                                                                                                   |                                                                                             |                                                                                        |
| Dpen Fi                                                                                                    | le Ctrl                                                                                                    | +O Main.page                                                                                                    |                                                                                                    |             |                                                                                                    |                                                                                                   |                                                                                             |                                                                                        |
| C Reload                                                                                                    | Page Ctrl                                                                                                    |                                                                                                    |                                                                                                    |             |                                                                                                    |                                                                                                   |                                                                                             |                                                                                        |
| × Close P                                                                                                    | age Shift+                                                                                                    |                                                                                                    |                                                                                                    |             |                                                                                                    |                                                                                                   |                                                                                             |                                                                                        |
| Save Pa                                                                                                    | ge Ctrl                                                                                                    | H+S & Market Wa                                                                                                    |                                                                                                    |             |                                                                                                    |                                                                                                   |                                                                                             |                                                                                        |
| Save Pa                                                                                                    | geAs Ctrl+Shift                                                                                                    |                                                                                                    | .cn.page                                                                                                    |             |                                                                                                    |                                                                                                   |                                                                                             |                                                                                        |
| ▲ 0.15 (+                                                                                                    | 0.31%) G                                                                                                    | sor on either                                                                                                    | end of the                                                                                                    | e Ticker.   |                                                                                                    | -                                                                                                 | -                                                                                           |                                                                                        |
| Added fur<br>http://www.added.com/<br>Added fur<br>aday's OHL<br>functionali                                                       | ering the curs                                                                                                    | ool Search<br>600G 524.<br>6 retrieve th<br>, Watch List<br>f a symbol b<br>ne intelligence                                                                                                    | end of the<br>60 ▲ 1.8<br>he previou<br>and Dash<br>y precedin<br>ce to remo                                                                                                    | e Ticker.   | DHLCV va<br>dows it is<br>abol with t                                                                  | <b>alue of a s</b><br>now possi<br>he & chara                                                     | <b>Symbol</b><br>ble to retrie<br>acter e.g. &                                              | eve the pre<br>IBM. This                                                               |
| Added fur<br>http://www.added.com/<br>Added fur<br>aday's OHL<br>functionali                                                       | CV values of<br>ty includes the                                                                                          | ool Search<br>600G 524.<br>6 retrieve th<br>, Watch List<br>f a symbol b<br>ne intelligence                                                                                                    | end of the                                                                                                    | e Ticker.   | DHLCV va<br>dows it is<br>bol with t<br>ecial chara                                                    | <b>alue of a s</b><br>now possi<br>he & chara                                                     | <b>Symbol</b><br>ble to retrie<br>acter e.g. &                                              | eve the pre<br>IBM. This                                                               |
| Added fur<br>Added fur<br>in the Deta<br>day's OHL<br>functionali<br>when sym                                                      | ering the curs<br>Symt<br>0.31%) G<br>nctionality to<br>ailed Quotes,<br>CV values o<br>ty includes th<br>bol linking to | o retrieve th<br>o retrieve th<br>, Watch List<br>f a symbol b<br>he intelligence<br>another win                                                                                                    | end of the                                                                                                    | e Ticker.   | DHLCV va<br>dows it is<br>bol with t<br>ecial chara                                                    | <b>alue of a s</b><br>now possi<br>he & chara                                                     | <b>Symbol</b><br>ble to retrie<br>acter e.g. &                                              | eve the pre<br>IBM. This<br>quired [suc                                                |
| Added fur<br>Added fur<br>In the Deta<br>day's OHL<br>functionali<br>when sym                                                      | ering the curs<br>Symbol<br>(Symbol<br>(Symbol<br>(Symbol List*<br>Open<br>157.29                                        | ool Search<br>ool Search<br>ool Se                               | end of the<br>end of the<br>60 ▲ 1.8<br>60 ▲ 1.8<br>60 | e Ticker.   | CHLCV va<br>dows it is<br>abol with t<br>ecial chara                                                   | alue of a s<br>now possi<br>he & chara<br>acter when<br>Prev High<br>158.71                       | symbol<br>ble to retrie<br>acter e.g. &<br>n it is not re<br>Prev Low<br>156.70             | eve the pre<br>IBM. This<br>equired [suc                                               |
| Added fur<br>Added fur<br>In the Deta<br>day's OHL<br>functionali<br>when sym<br>Watch List<br>Symbol<br>IBM "<br>EUR A0-FX        | CV values o<br>ty includes the<br>bol linking to<br>Symbol List*<br>Open<br>157.29<br>1.13424                            | ool Search<br>ool Search<br>ool Se                               | end of the                                                                                                    | e Ticker.   | CHLCV va<br>dows it is<br>abol with t<br>ecial chara                                                   | alue of a s<br>now possi<br>he & chara<br>acter when<br>Prev High<br>158.71<br>1.14870            | Symbol<br>ble to retrie<br>acter e.g. &<br>n it is not re<br>Prev Low<br>156.70<br>1.13159  | eve the pre<br>IBM. This<br>equired [suc<br>Prev Close<br>156.96<br>1.13320            |
| Added fur<br>Added fur<br>In the Deta<br>day's OHL<br>functionali<br>when sym                                                      | ering the curs<br>Symbol<br>(Symbol<br>(Symbol<br>(Symbol List*<br>Open<br>157.29                                        | ool Search<br>ool Search<br>ool Se                               | end of the<br>end of the<br>60 ▲ 1.8<br>60 ▲ 1.8<br>60 | e Ticker.   | CHLCV va<br>dows it is<br>abol with t<br>ecial chara                                                   | alue of a s<br>now possi<br>he & chara<br>acter when<br>Prev High<br>158.71                       | symbol<br>ble to retrie<br>acter e.g. &<br>n it is not re<br>Prev Low<br>156.70             | eve the pre<br>IBM. This<br>equired [suc                                               |
| Added fur<br>Added fur<br>In the Deta<br>day's OHL<br>functionali<br>when sym<br>Watch List<br>Symbol<br>IBM "<br>EUR A0-FX        | CV values o<br>ty includes the<br>bol linking to<br>Symbol List*<br>Open<br>157.29<br>1.13424                            | ool Search<br>ool Search<br>ool Se                               | end of the                                                                                                    | e Ticker.   | DHLCV va<br>dows it is<br>abol with t<br>ecial chara                                                   | alue of a s<br>now possi<br>he & chara<br>acter when<br>Prev High<br>158.71<br>1.14870            | ble to retrie<br>acter e.g. &<br>n it is not re<br>Prev Low<br>156.70<br>1.13159<br>2022.75 | eve the pre<br>IBM. This<br>equired [suc<br>Prev Close<br>156.96<br>1.13320            |
| Added fur<br>Added fur<br>In the Deta<br>day's OHL<br>functionali<br>when sym<br>Watch List<br>Symbol<br>IBM<br>EUR A0-FX<br>ES #F | CV values o<br>ty includes the<br>bol linking to<br>Symbol List*<br>Open<br>157.29<br>1.13424<br>2025.00                 | or on either<br>ool Search<br>600G 524.<br>600G 524.<br>600G 525.<br>600G 525.<br>600G 52 | end of the                                                                                                    | e Ticker.   | DHLCV va<br>dows it is<br>abol with t<br>ecial chara<br>s<br>Prev Open<br>157.21<br>1.14764<br>2040.50 | alue of a s<br>now possi<br>he & chara<br>acter when<br>Prev High<br>158.71<br>1.14870<br>2049.25 | ble to retrie<br>acter e.g. &<br>n it is not re<br>Prev Low<br>156.70<br>1.13159<br>2022.75 | eve the pre<br>IBM. This<br>equired [suc<br>Prev Close<br>156.96<br>1.13320<br>2024.00 |

A product of eSignal, an Interactive Data company

| Version      | Date       |
|--------------|------------|
| eSignal 12.1 | March 2015 |

### • Enhanced the file naming functionality in the Screen Capture tool

In addition to having the Screen Capture tool auto-assign file names it is now possible to also assign a file name that remains unchanged for all images or that auto-increments on each image.

| Screenshot<br>Screenshot(2) (600x400) X | Screenshot(2)                                                                                                    |
|-----------------------------------------|----------------------------------------------------------------------------------------------------|
| Screenshot (600×400) ×                  | Auto-assign File Name   Auto-assign File Name   Auto-assign File Name                                                                                                    |
|                                         | Image: Constraint of the second second sec |
|                                         | DesGynal.2015 15750.00<br>Dyn Be Nov Dec 2015 02/04/2015                                                                                                    |
|                                         |                                                                                                    |

### • Redesigned Image Viewer

Several enhancements have been added to the Image Viewer making it easier to use. It is now possible to zoom in/out using the mouse scroll wheel (in addition to the slider) and pan across the image by click and drag.

Additionally the Viewer window now retains the last used size setting any time it is opened.

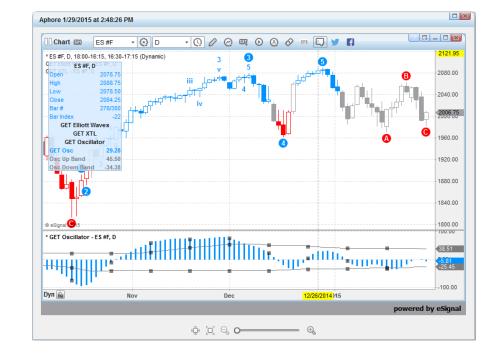

Copyright © 2015 eSignal

| Version      | Date       |
|--------------|------------|
| eSignal 12.1 | March 2015 |

#### Added option to display or hide widgets for Social Integration •

In Application Properties->Social Integration it is now possible to select which widgets for Social Integration (Facebook, StockTwits, Twitter) to display in the Title Bar of the Chart and Market Profile and related context menus.

#### **Support Chat** •

Copyright © 2015 eSignal

It is now possible to chat with eSignal Support directly from the application.

| Before you log in to chat, yo                                                                | u might want to search our KnowledgeBase for quick additional help:                                                                                                    |
|----------------------------------------------------------------------------------------------|----------------------------------------------------------------------------------------------------|
| Search KnowledgeBas                                                                          | Symbol Guide – Quidty locate symbols and symbol formats.     System Status – View system information and the status of all our products.     EFS Help Center and Library     Firewalk Frox: Server Configuration – Review this if you are using a firewall or proxy server.     Special Deals for Current Subscriberst – Find more ways to save with your eSignal subscription!     eSignal File Sharing – Swep ideas or share tips on creating outsom formulas. |
| Still have questions? Talk to<br>Ind basic billing issues.                                   | one of our Technical Support Representatives live over the Internet! Log in below to get help on technical                                                                                                    |
| Denotes required field                                                                       |                                                                                                    |
| * Denotes required field<br>Name:*                                                           |                                                                                                    |
| * Denotes required field Name:* Signal username or CID:*                                     |                                                                                                    |
| * Denotes required field Name:* Signal username or CID:* Email:* Question/Comment            |                                                                                                    |
| Denotes required field  Aame.*  Signal username or CD.*  mait.*  Duestion/Comment  Get Help1 | ta Company. All rights reserved. Terms and Conditions Privacy Policy Trademarks                                                                                                    |

| A product of eSignal, an Interactive Data company                                                                                                    | Fage 25 01 51              |
|----------------------------------------------------------------------------------------------------|----------------------------|
| Version                                                                                                    | Date                       |
| eSignal 12.1                                                                                                    | March 2015                 |
| Additional Enhancements and Fixes                                                                                                    |                            |
| The following list highlights additional enhancements and fixes for eSigna                                                                                                    | ll 12.1                    |
| <ul> <li>Shell</li> <li>Resolved an issue in the Screenshot Tool where spaces were no</li> <li>Chart</li> </ul>                                                                                                    | t allowed in the filename. |
| <ul> <li>Added option to extend the Regression Trend Lines to the Left.</li> <li>Added lines to Channel</li> <li>Added year label to the time scale.</li> <li>Manage Drawing Tools window now retains the dropdown selecti</li> <li>Weekly (or higher interval) Pivots are now displayed even when the entire period on which the Pivot is based.</li> </ul> |                            |

- Resolved an issue where Volume values in the Data Window could display incorrectly. ٠
- Resolved an issue where the projection of a Renko or Kagi chart type was intermittently blinking on updates of the chart.

### Market Profile

- Enhanced the functionality of the cursor.
- Resolved scaling issues in Market Profile.

### Market Screener Plus

- Renamed Resolution to Interval.
- Added Bar(s) Back parameter. Previously the Offset parameter was used for both the actual Offset of an indicator and as a Bar(s) Back parameter. This change simplifies writing conditions.

### Watch List / Dashboard

- Added option to hide Portfolio Totals even when there are open positions.
- Sort settings in the Dashboard are now retained between sessions.
- Enhanced highlight functionality of the 52 week High/Low cells.
- Resolved loading issues with some Watch Lists.
- Resolved an issue in the Portfolio where Totals could be affected by entry date of a position. •
- Resolved an issue in the Portfolio where closed positions were included in the Totals.
- Resolved an issue where Pre-Market settings were not blanking out cells.

### Studies

- Added new Source inputs for Built-in Studies and corresponding EFS Function. •
  - (Open+High+(2xClose))/4 also referred to as Weighted Close.
    - (Open+Close)/2 also referred to as Waist.
- Enabled option to display the study parameters for each study rather than a global setting.

### EFS

- Added functionality to print a Back Test Report. •
- Sort is now retained when reloading EFS scripts in grid-based windows. •
- Resolved an issue where EFS functions were working incorrectly with external intervals on Renko charts. •
- Resolved an issue where columns in grid based windows were not created correctly by some scripts.
- Resolved an issue with the auto-complete functionality in the Script Editor. •
- Resolved an issue where arguments in the main function could be incorrectly typed by the EFS engine. •

### Other

- Added symbol description to alert message macro.
- Added word wrap to News reader.

| Version      | Date       |
|--------------|------------|
| eSignal 12.1 | March 2015 |

### **Options Analytix**

- Added Colors to leg IVs when editing them individually in the Projection View.
- Added ability to show Break Even line in the Projection View by right clicking on the Underlying Pane.
- Added Offset, All Individual or Custom legs in Risk Graph Implied Volatility modeling.
- Added fields: Extended Hours Change, Extended Hours Change %, Extended Hours Last and Beta to the Quote Sheet view.
- Added Unusual Volume Stocks and Unusual Volume Stocks (Time) scans to the Matrix (Basic Scans).
- Added various program optimizations.
- Fixed program defects.

Date eSignal 12.1

# 12.1 Update 1

### Apps

Updated WhisperNumber Premium. •

### Chart

- Resolved an issue where tick intervals of some user defined continuous contracts would not populate a • Chart.
- Resolved an issue with the performance of Volume Delta charts. •
- Resolved an issue where the mini S&P500 would scale incorrectly. •

### **Option Chain**

Resolved an issue where the command Remove Symbol could disappear. •

### EFS

Resolved an issue where the function setIntervalsBackfill() would not work correctly with a Dynamic time • template.

March 2015